# CORRECCIÓN, ADAPTACIÓN Y TRATAMIENTO DIGITAL DE LAS PINTURAS MURALES DE ANTONIO PALOMINO, PRESENTES EN LA BÓVEDA DE LA REAL PARROQUIA DE LOS SANTOS JUANES DE VALENCIA.

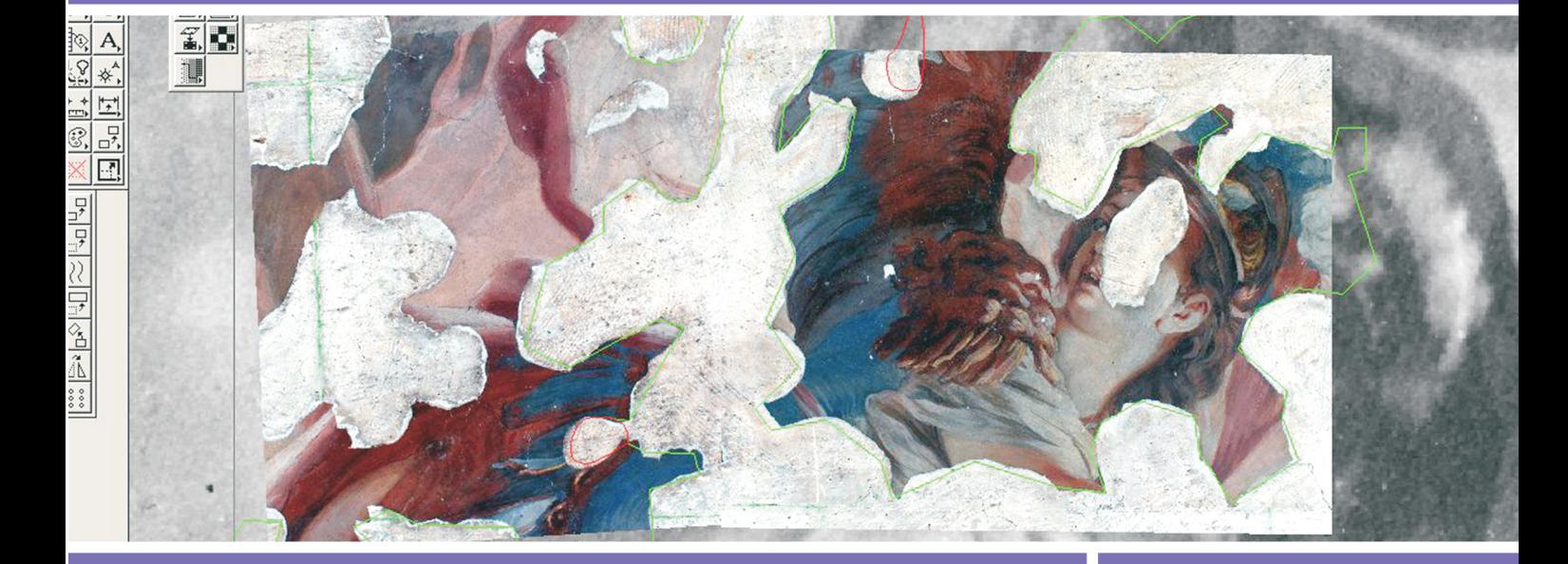

## TRABAJO FINAL DEL MASTER EN CONSERVACIÓN Y RESTAURACIÓN DE BIENES CULTURALES

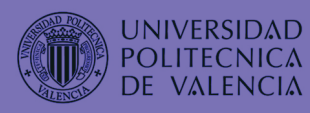

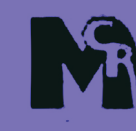

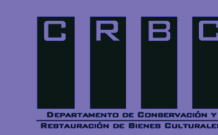

2006/2007

**ALUMNO: Francisco Blanco-Moeno, Pérez**

**TUTOR: Juan Valcárcel, Andés.**

# **INDICE**

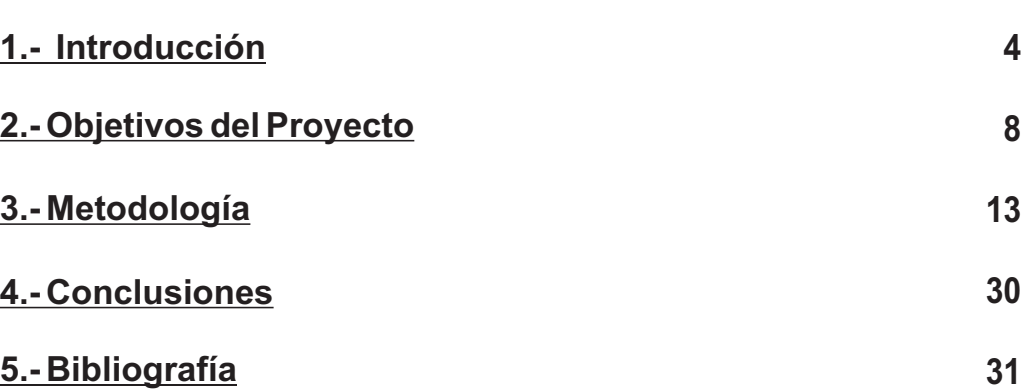

**Pag.**

Como becario de Formación de Profesorado Universitario del Ministerio con referencia de beca: 00399 adscrito al proyecto (BIA2005-09377-C03-01), colaboro dentro del departamento de Conservación y Restauración de Bienes Culturales de la Facultad de BBAA como miembro investigador del "Taller de Pintura Mural" del "Área de Intervención en el patrimonio Pictórico y Escultórico" del Instituto Universitario de Restauración del Patrimonio de la UPV de Valencia.

Actualmente participo como becario adjunto a dicho departamento en el proyecto vigente multidisciplinar de Restauración de la Real Parroquia de los Santos Juanes de Valencia (Monumento Histórico Artístico Nacional) desarrollando tareas programadas directamente sobre la obra y en laboratorio.

Actualmente mi trabajo de campo e investigación esta centrado en la fase de reintegración del conjunto pictórico mural que decora la bóveda de la Real Parroquia de los Santos Juanes de Valencia (Monumento Histórico-Artístico Nacional) realizado por Acisclo Antonio Palomino de Castro y Velasco en 1697.

## **1.- INTRODUCCIÓN**

La iglesia de los Santos Juanes (fig1) tiene su origen en la época de la Reconquista (1240) cuando el Rey Jaime I llevó a término la reconversión de las mezquitas existentes de la ciudad en templos cristianos.

Pero de todas las reformas sufridas por este edificio a lo largo de la historia, la de mayor repercusión tiene lugar entre 1693 y 1702 afectando principalmente en el interior a todos los elementos de carácter ornamental de su primitiva fábrica gótica. La reforma barroca cubrió la nave central con una bóveda de crucería simple en la cual se ejecuto el programa iconográfico realizado por Antonio Palomino entre 1697 y 1701.

La temática planteada en la representación se basó en los misterios del Apocalipsis de San Juan cubríendose un total de 700m2 mediante la técnica pictórica del fresco.

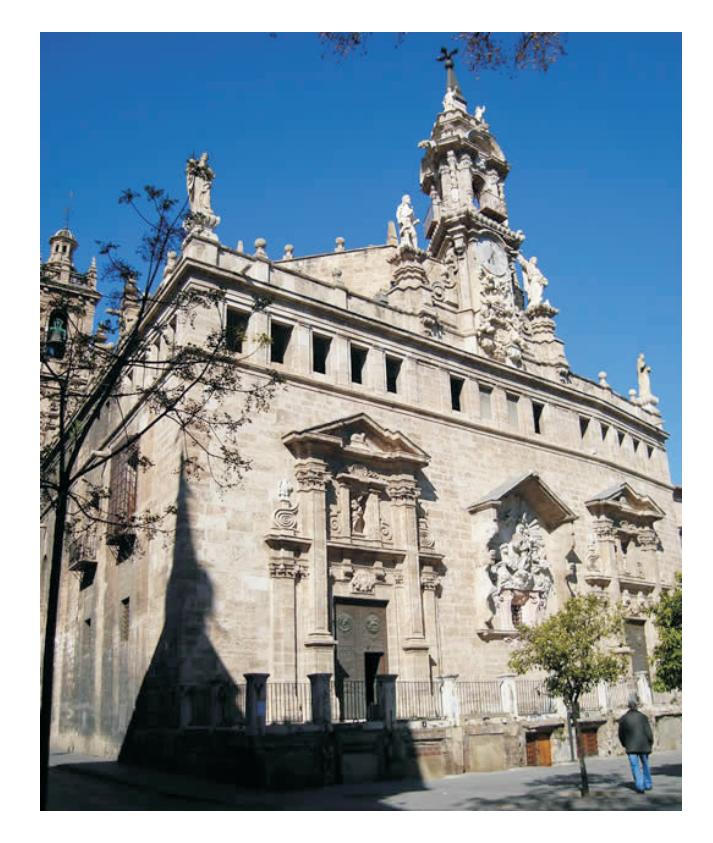

**(fig1) Vista general de la Iglesia**

El gran incendio sufrido por este edificio durante la Guerra Civil en 1936, causó la destrucción de las pinturas murales de la nave central, presbiterio y capilla de la Comunión afectando además a casi todo el conjunto escultórico, pictórico y ornamental que enriquecía su interior, incluyendo la propia fábrica de la iglesia (fig2-4).

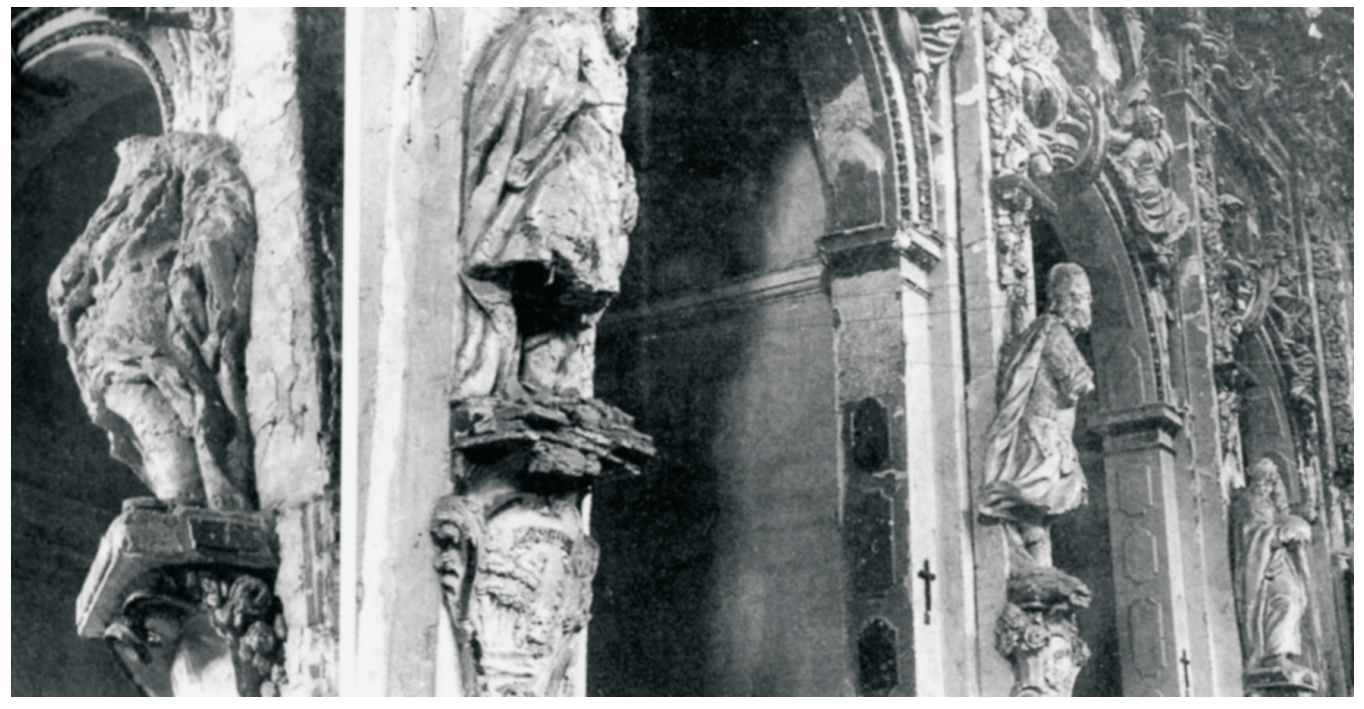

**(fig2) Vista general de la Iglesia tras el incendio de 1936**

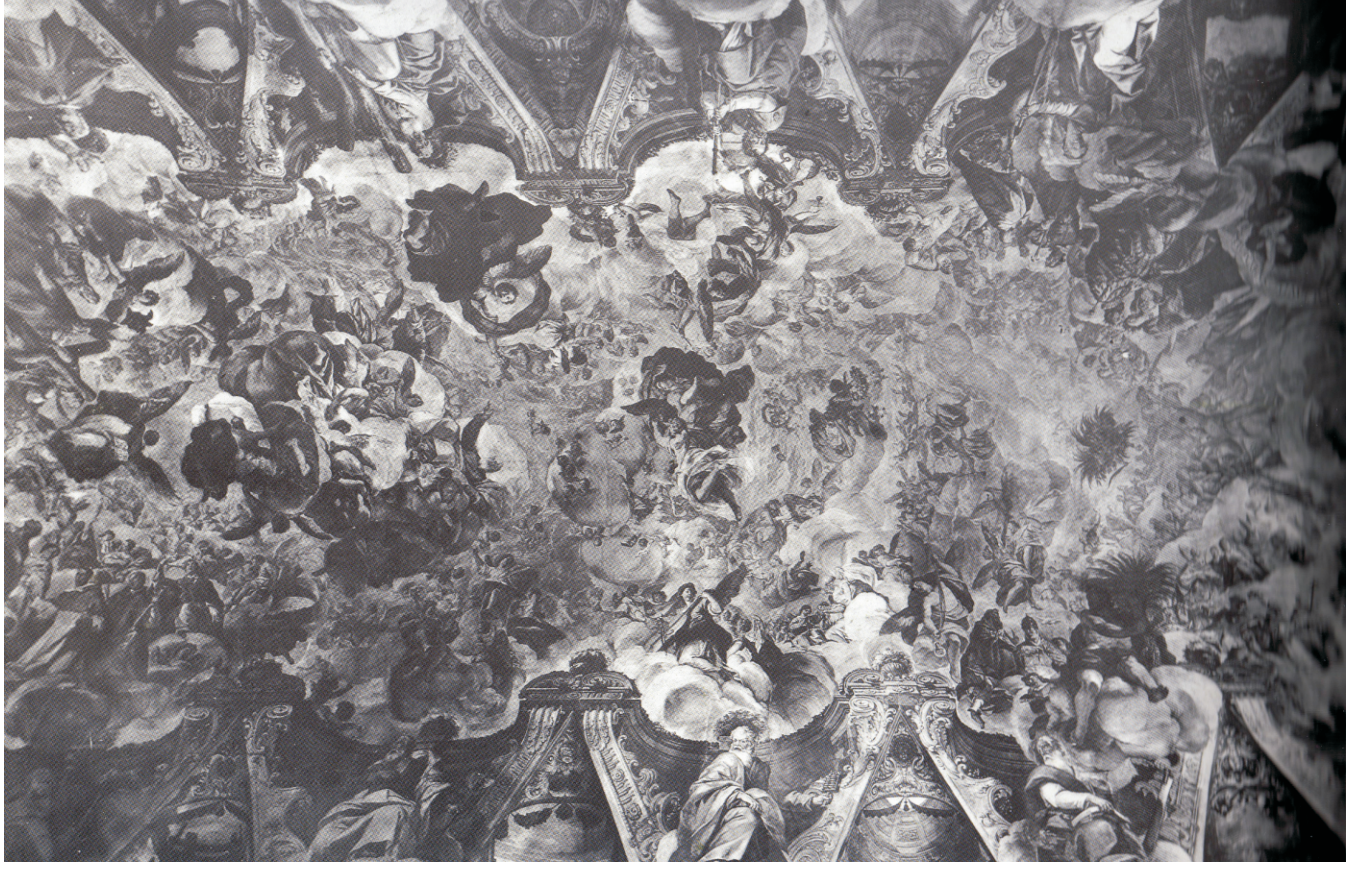

**(fig3) Vista general de la Bóveda anterior al incendio**

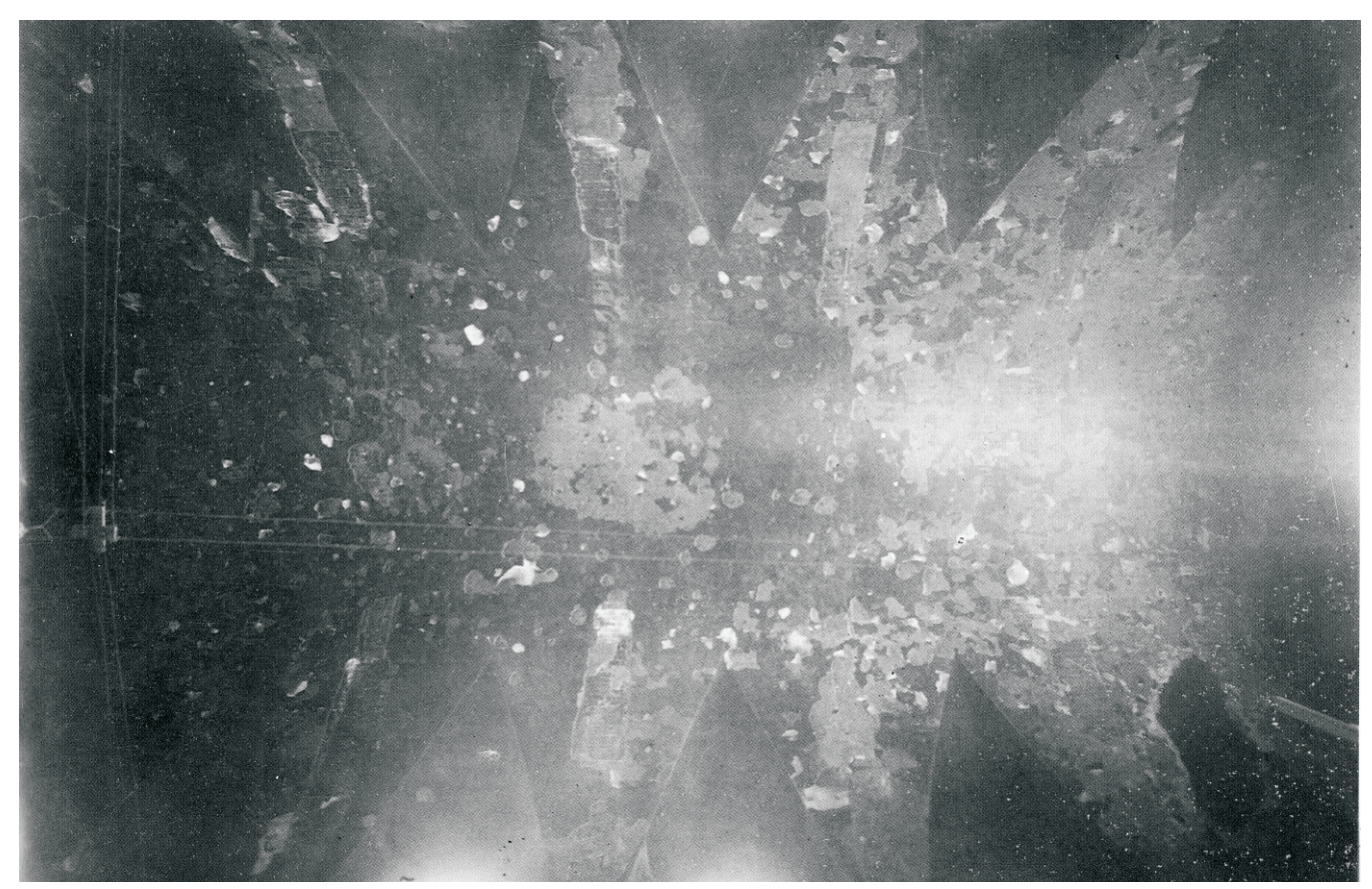

**(fig4) Vista general de la Bóveda después del incendio**

A las consecuencias nefastas provocadas por dicho incendio, se sumaron las derivadas de la desafortunada restauración que se llevó a cabo por los hermanos Gudiol entre los años 1958-1963, resultando más perjudicial que beneficiosa.

En dicha restauración, se arrancaron en tres fases un total de 518,5m2 de la pintura mural que Antonio Palomino había realizado en la bóveda, dejando sin intervenir 115m2 del frontal a los pies de la iglesia y 230m2 del último tercio de bóveda. (fig5)

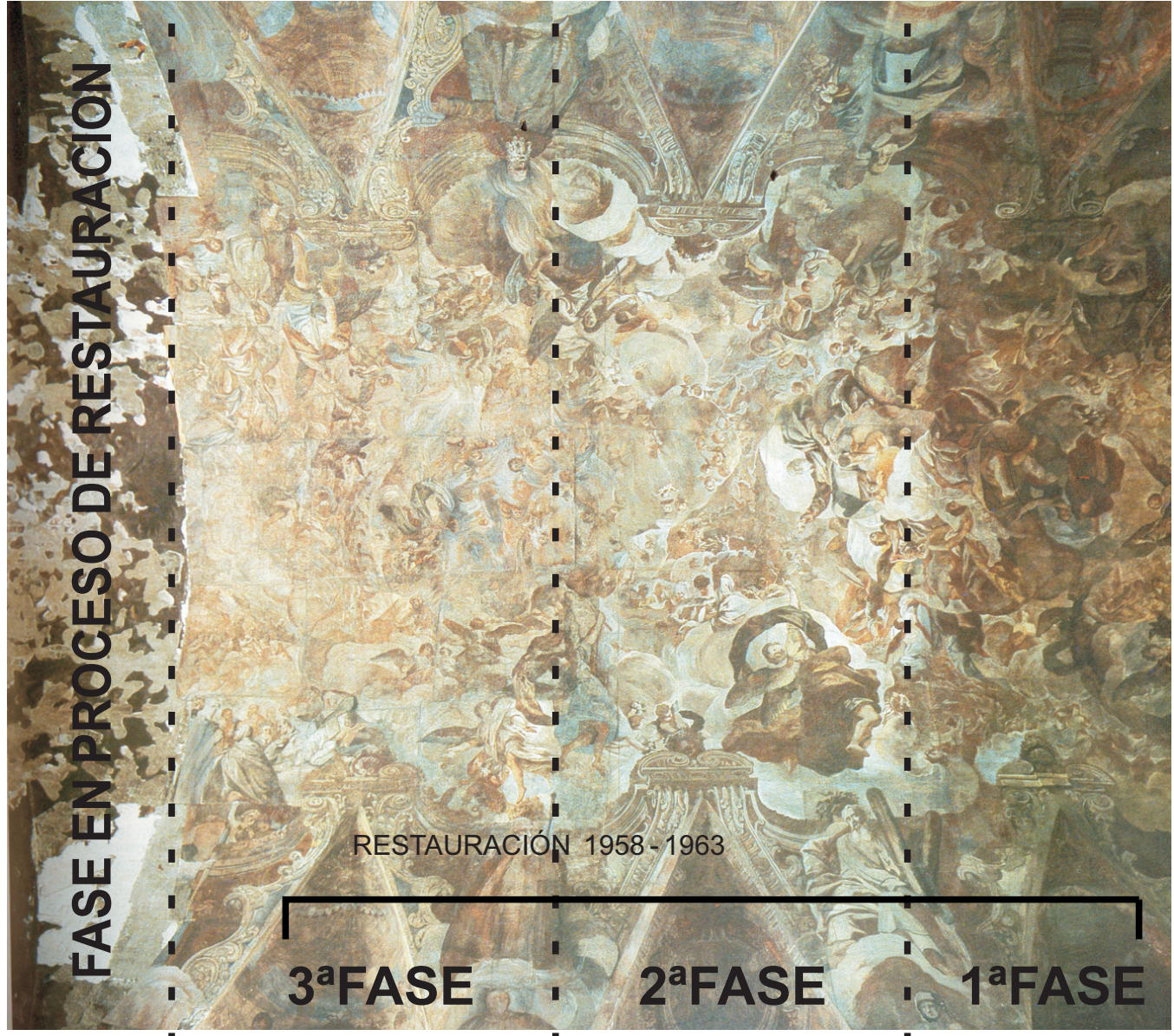

**(fig5) Estado de la Bóveda tras la restauración**

En la actualidad, se está llevando a término la restauración de esta última fase de la bóveda, afectada en mayor medida por el incendio de 1936, siendo la única parte que no sufrió la restauración iniciada por los hermanos Gudiol en Julio de 1958 (fig6).

Tras las tareas de estudio previo de la zona, protección, limpieza de la superficie y consolidación de los estratos pictóricos, la restauración se encuentra en la fase de reintegración.

El problema que se plantea tras las labores de limpieza y consolidación, es cómo abordar la fase de reintegración. La falta de referencias en la pintura, impiden a priori su reconstrucción total sin caer en la "falsificación-reinterpretación" de la obra.

La solución propuesta intenta devolver su unidad potencial a partir del tratamiento digital y posterior reubicación de la fotografía conservada anterior al incendio a través de avanzados sistemas de captura, tratamiento y transferencia in-situ de dicha imagen.

Dicha fase consiste en devolver la lectura y comprensión estética de la obra gracias a la integración de los faltantes o lagunas existentes mediante la recuperación de la figuración perdida. Este proceso se consigue gracias a la convivencia entre los restos originales con la reproducción in-situ de la documentación existente procesada digitalmente

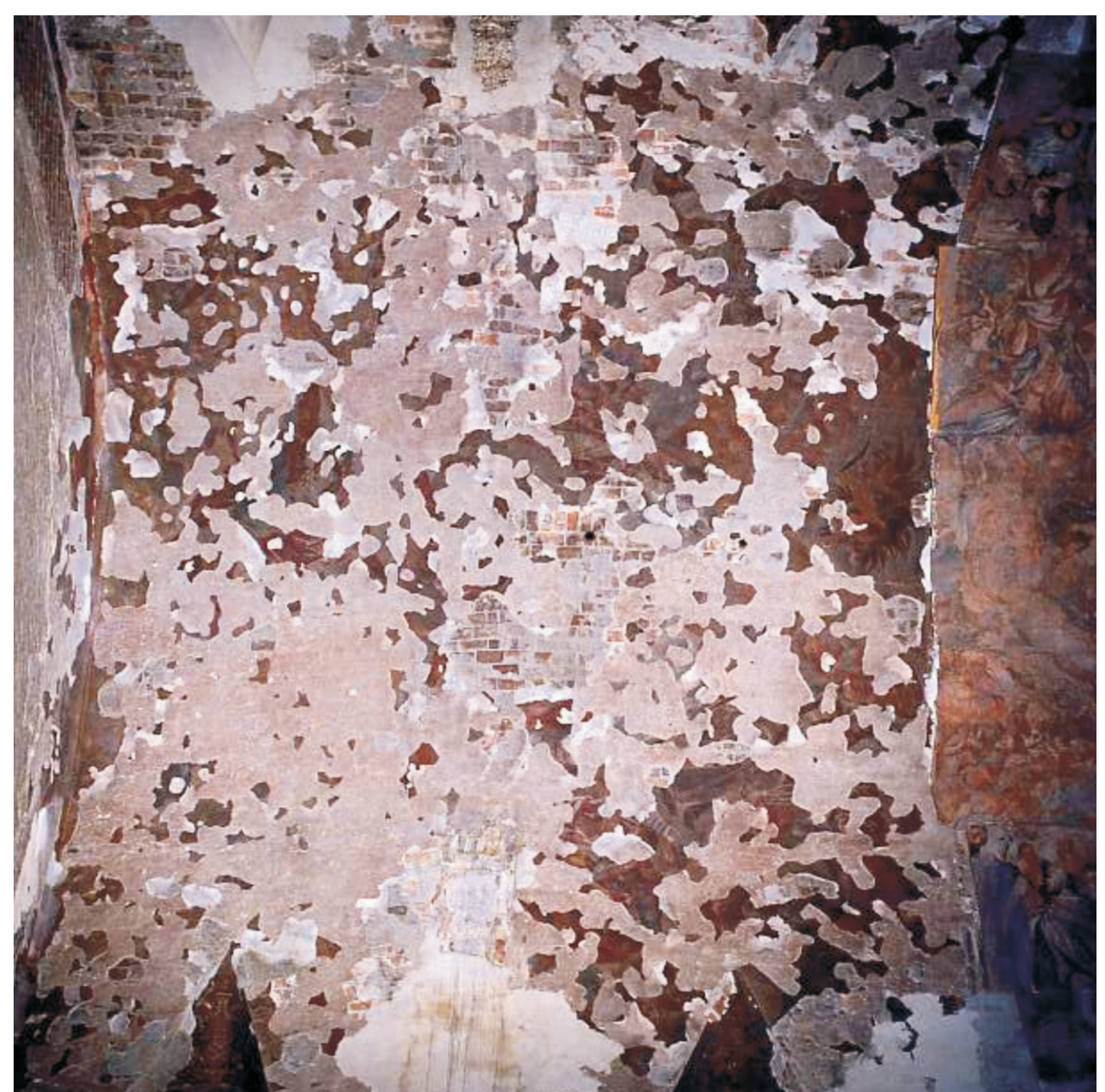

**(fig6) Zona que no sufrió la restauración de los años 50** 

## **2.- OBJETIVOS DELPROYECTO**

A lo largo de la historia, ha existido la necesidad de preservar los objetos del pasado por su capacidad de evocación que trasmiten y de reflejar los conocimientos y evoluciones técnicas de las sociedades que los albergan. Actualmente la necesidad de conservar dicho patrimonio histórico, ha llevado a plantearse las intervenciones desde una investigación interdisciplinar.

En las últimas décadas, los materiales y técnicas específicas de diagnóstico e intervención empleadas en restauración, han sufrido grandes avances gracias a la investigación coordinada entre grupos complementarios con perfiles curriculares marcadamente distintos. El desarrollo de la ciencia y las nuevas tecnologías aplicadas a la Conservación y Restauración, han facilitado la evolución de esta disciplina.

El objetivo principal del proyecto es recuperar el ambiente pictórico de la obra y conseguir una convivencia entre los fragmentos existentes y la reproducción.

En el caso de los Santos Juanes se ha apostado por un tratamiento de reintegración innovador basado en la recuperación de las pérdidas producidas por el incendio, a partir del tratamiento digital y posterior reubicación de la imagen fotográfica conservada anterior al incendio, a través de avanzados sistemas de captura, digitalización, procesado de imágenes y reproducción in-situ. La gran pérdida de original producida tras el incendio sufrido en 1936 dificulta el proceso de unificación, integración y comprensión figurativa de los pocos fragmentos originales que se conservan (fig 7-10).

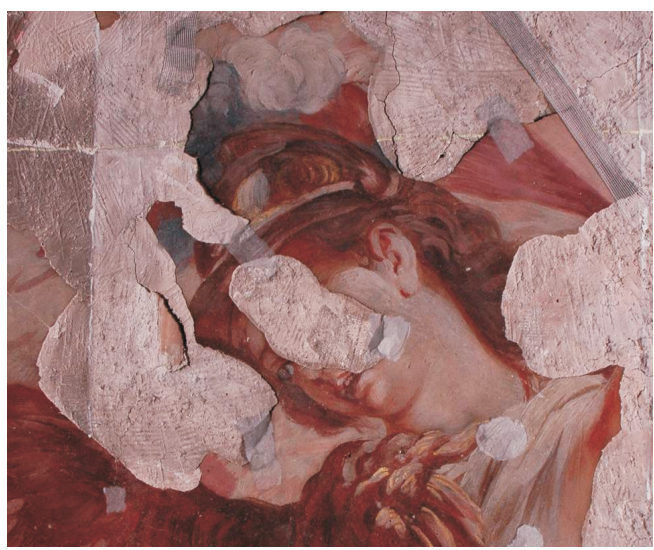

**(fig7) Restos de pintura original conservados**

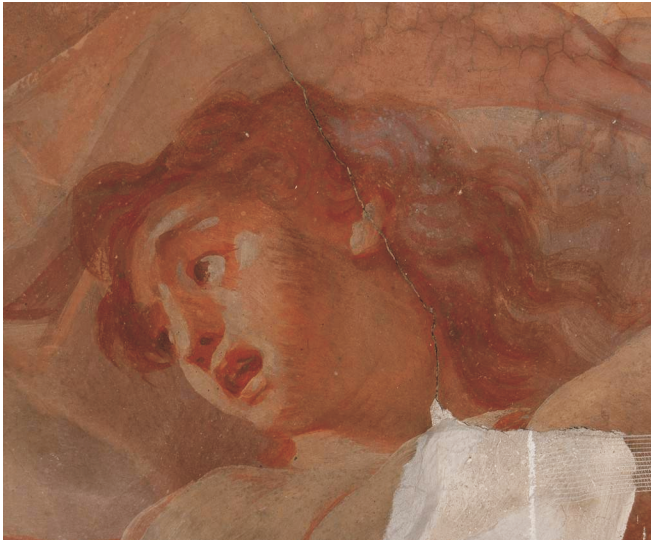

**(fig9) Restos de pintura original conservados**

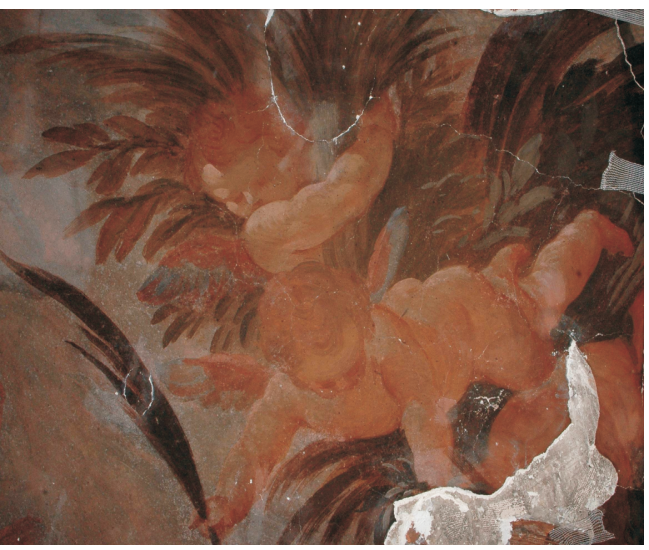

**(fig8) Restos de pintura original conservados**

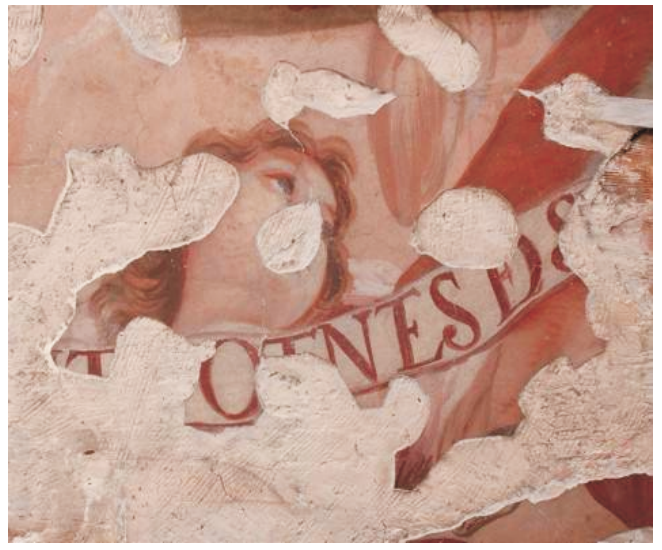

**(fig10) Restos de pintura original conservados**

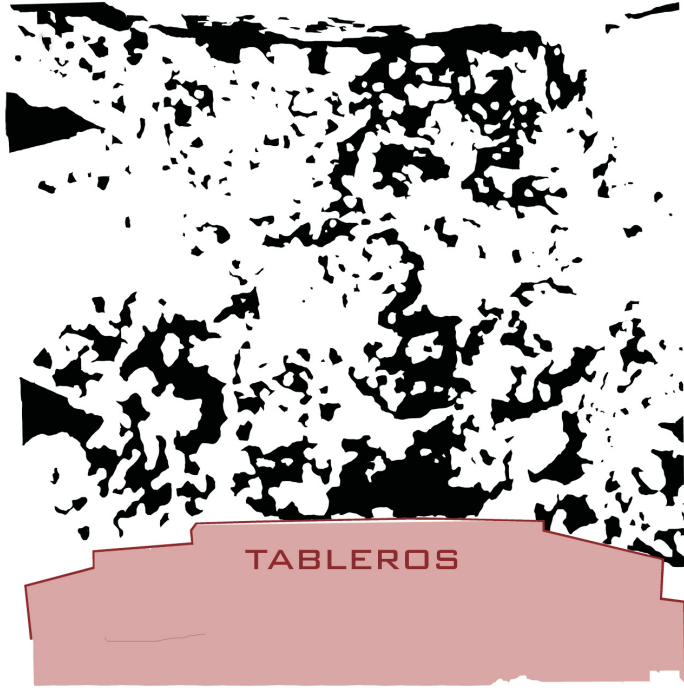

**(fig12) Porcentaje de pintura existente tras el incendio de 1936** 

Pese a todo, la obra reúne suficientes condicionantes como para plantearse una reintegración pictórica alternativa a los métodos tradicionales de reintegración manual gracias a la existencia de:

- Documentación gráfica histórica (fotografía en B/N realizada por J.Alcón anterior al incendio) (fi11)

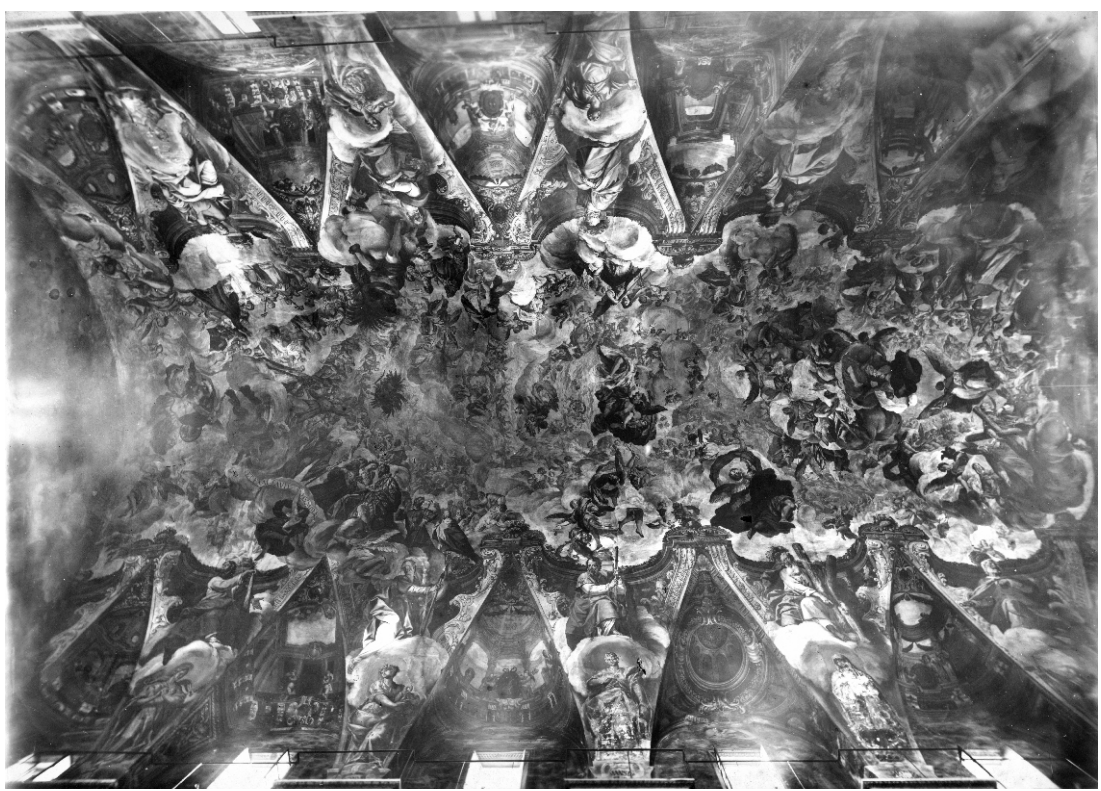

**(fig11) Fotografía conservada del estado de la pintura anterior al incendio** 

- Referencias reales presentes en la bóveda (30% de fragmentos conservados) (fig12)

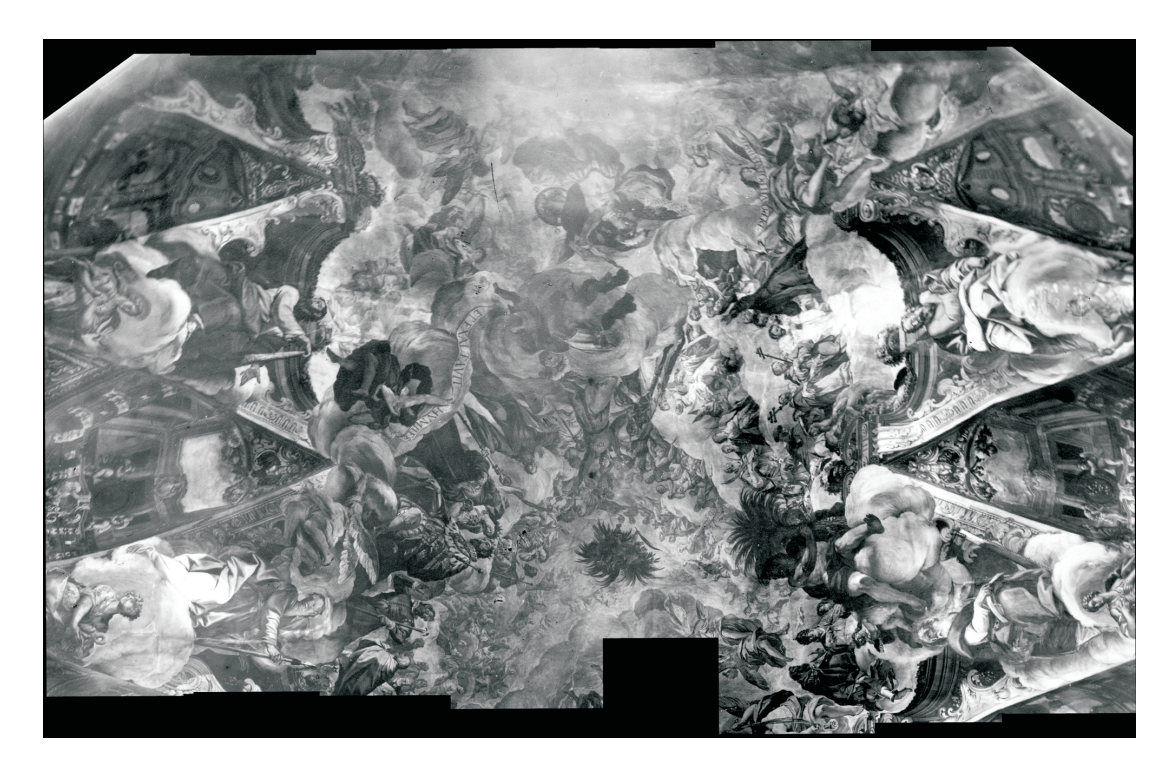

### - Sistemas de reproducción y tratamientos digitales (captura fotográfica, tratamientos digitales e impresión inkjet transferida sobre el original mediante soporte removible Papelgel) (fig13-16)

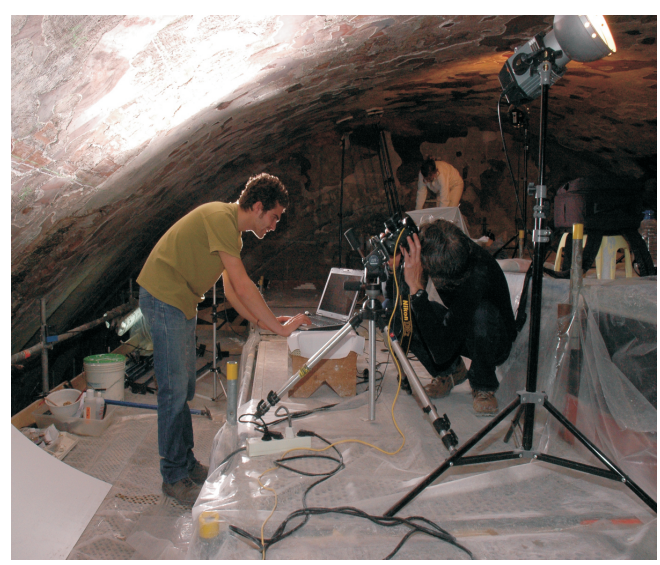

**(fig13) Captura fotográfica en lo alto del andamio**

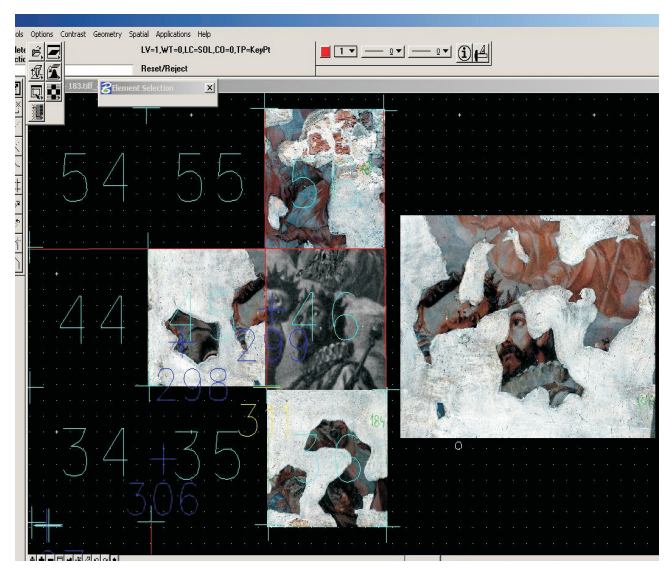

**(fig14) Georeferenciación de las Imagenes**

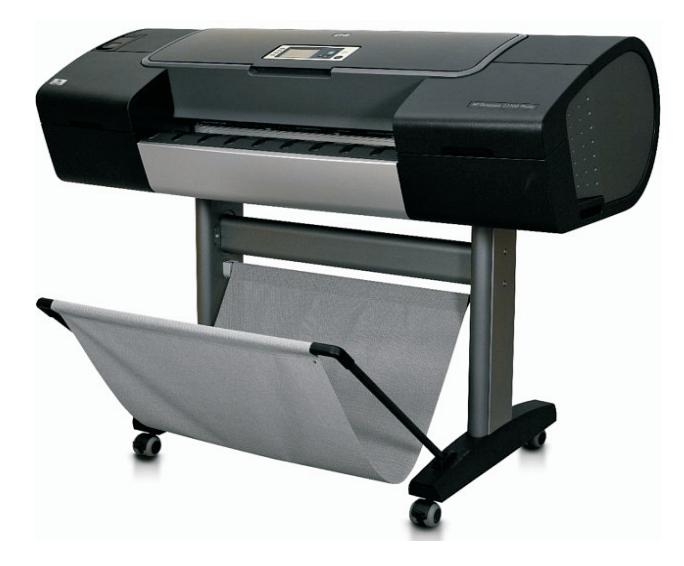

**(fig15) Impresora Z3100inkjet de HP para la reproducción**

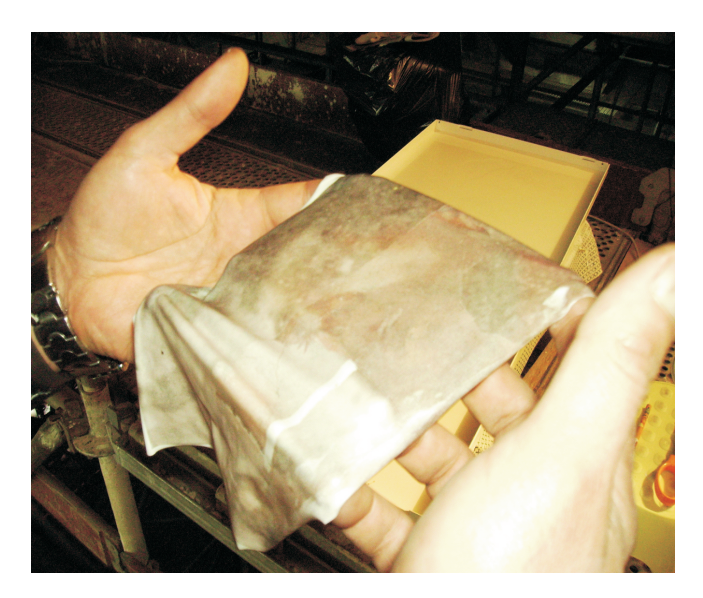

**(fig16) Soporte de impresión Papelgel para transferir** 

### **2.1.- Objetivos generales del Proyecto**

Este proyecto basado en la reintegración pictórica mediante transferencia de impresiones inkjet a través de un soporte removible, nace gracias a la colaboración de un amplio grupo interdisciplinar formado por personal de los Talleres de Intervención de Pintura Mural y Documentación y Registro del IRP de la UPV, técnicos de Hewlett-Packard y de Papelgel.

Fruto de esta interacción de expertos en diferentes materias, se ha conseguido una correcta articulación de todos los procesos que componen dicho proyecto logrando una perfecta armonía en todo el proceso de digitalización, tratamiento de imágenes y su posterior transferencia, consiguiendo simplificar y automatizar al máximo el sistema de transferencia estableciendo una metodología de actuación que permita la convivencia de los fragmentos reproducidos con los conservados.

Con esta actuación se pretende la reproducción de los faltantes de la forma más próxima al original que se puede conseguir evitando interpretaciones y logrando una buena reconstrucción a través de la reproducción de la fotografía tratada y procesada digitalmente.

Gracias a las numerosas investigaciones realizadas en dicho proyecto y al trabajo interdisciplinar, se ha conseguido aplicar con éxito en el tratamiento de reintegración cromática, materiales y sistemas punteros.

Este proyecto se caracteriza por tener un carácter innovador en el estudio y el desarrollo de nuevos métodos respetuosos y debidamente verificados.

## **2.2.- Objetivos concretos del Proyecto**

El proceso actual para la reproducción de los faltantes se realiza mediante el procesado de la documentación y referencias reales existentes en la bóveda además del control y sistematización de cada una de las fases previas a la reproducción digital siguiendo el siguiente esquema:

#### - Captura y procesado fotográfico mediante software HPArtist (patentado por Hewlett-Packard):

El objetivo de la captura fotográfica es un correcta realización de capturas fotográficas, de forma que estas reproduzcan los colores originales fielmente, para servir de referencia en el coloreado de la fotografía de J. Alcón y para ello:

Las imágenes obtenidas en la captura fotográfica de la bóveda, han sido gestionadas y procesadas utilizando un software desarrollado y patentado por Hewlett-Packard que permite realizar digitalizaciones de obras de arte con alta fiabilidad en la reproducción de los colores.

El sistema Artist [ DiCarlo, Sampat y otros, 2004] ajusta los colores de cada una de las digitalizaciones, teniendo en cuenta todas las variables presentes durante la toma fotográfica. De esta forma se elimina la necesidad de realizar correcciones manuales de color antes de ser impresas, facilitando el proceso de fotografiado al permitir independizar la disposición de los iluminantes del proceso de captura en si mismo.informáticos.

Finalizada la fase de Georeferenciación y Desproyección de las imágenes tomadas en la captura fotográfica, se encuentra actualmente participando en la fase de coloreado digital.

En esta primera fase he colaborado con el equipo investigador de Documentación y Registro fotográfico, trabajando directamente en lo alto del andamio ayudando en todo el proceso de captura digital y posterior procesado de las imágenes en el laboratorio.

#### - Georeferenciación y desproyección (tanto de las referencias originales como de la fotografía en B/N de J.Alcón):

Mediente software específico se han georreferenciado y desproyectado las capturas obtenidas y el cliché de J. Alcón respecto a la bóveda para obtener una imagen capaz de ser reproducida y que encaje perfectamente en la bóveda evitandose los fragmento de original.

Esto se ha conseguido gracias a la georeferenciación y desproyección tanto de la imagen en B/N conservada como de las fotografías tomadas del estado actual de la obra.

Esto ha permitido el encaje perfecto de la fotografía en B/N en la bóveda, teniendo en cuenta las zonas donde se conserva pintura original.

Este ha sido un proceso crucial para el desarrollo de las fases posteriores.

He participado con personal altamente cualificado perteneciente al departamento de Ingeniería Cartográfica, Geodesia y Fotogrametría de la Universidad Politécnica de Valencia en todos los procesos de readaptación de las imágenes fotográficas tomadas en la bóveda de los Santos Juanes, mediante el aprendizaje de diversos softwares de Georeferenciación y Teledetección de imágenes.

#### - Composición y Reintegración de la imagen a transferir mediante sistemas informáticos:

Esta fase tiene como objetivo que utilizando las imágenes del barrido fotográfico como referencias reales de color, se consiga devolver el color a la fotografía de B/N de J.Alcón.

Para ello tras la georeferenciación y puesta a escala de las imágenes a transferir, se ha procedido a su composición y reintegración mediante sistemas informáticos, utilizando concretamente el programa Photoshop.

Finalizada la fase de Georeferenciación y Desproyección de las imágenes tomadas en la captura fotográfica, me encuentro actualmente participando en la fase de coloreado digital.

- Impresión de la imagen final obtenida y su transferencia:

El objetivo de esta fase es conseguir reproducir fielmente los colores de la imagen coloreada respecto a los existentes en la bóveda.

Esto se logra controlando los perfiles de color para que a la hora de reproducir la imagen mediante la impresión a través del Plotter HP Z3100 sobre el soporte de transferencia papelGel los colores se ajusten a los reales.

Participación a nivel técnico y de estudio en la fase de impresión inkjet para la transferencia de imágenes digitales colaborando con el equipo formado por:

-Equipo de investigadores de la Universidad Politécnica de Valencia.

-Investigadores y creadores del sistema patentado de transferencia de las tintas inkjet mediante soportepapelgel.

-Grupo de expertos de Hewlett-Packard.

Finalmente con todo este proceso se pretende conseguir la armonía de los fragmentos reproducidos con los existentes evitando el protagonismo de la reproducción sobre el original además de recuperar la lectura y comprensión global de la obra.

Todo esto se logra a través de la reconstrucción pictórica mediante la inserción de una imagen fotográfica conservada anterior al incendio del conjunto pictórico tratada digitalmente.

Como becario adjunto al proyecto he colaborado activamente en cada uno de las fases citadas anteriormente desarrollando y adaptando mi línea de investigación a los resultados obtenidos a lo largo de todo el proceso.

## **3.- METODOLOGÍA**

La imagen a transferir surge de la unión de la fotografía de los años 30 tomada por J.Alcón, tratándose de la representación más fiel de la obra de Palomino que se conserva anterior al incendio, y de las capturas fotográficas de los fragmentos de fresco conservado que representan la referencia cromática actual más objetiva de la obra.

La reintegración pictórica mediante transferencia de impresiones inkjet, se ha realizado a partir de la fotografía en B/N que se conserva de la bóveda anterior al incendio .

El trabajo se ha desarrollando según las siguientes fases:

## **3.1.- Barrido Fotográfico y Procesado**

Para la sistematización de la captura fotográfica de los restos de pintura original presentes en la bóveda, se ha dividido la superficie total de la misma mediante una malla ortogonal formada por 210 cuadrantes de 88 x 86 cm (fig17,18)

El trabajo directo en un andamio aéreo adaptado a la compleja estructura arquitectónica de la bóveda, ha condicionado la captura afectando a las diferentes variables físicas (condiciones de iluminación, distancia de encuadre y posición de la cámara respecto al plano de la bóveda).

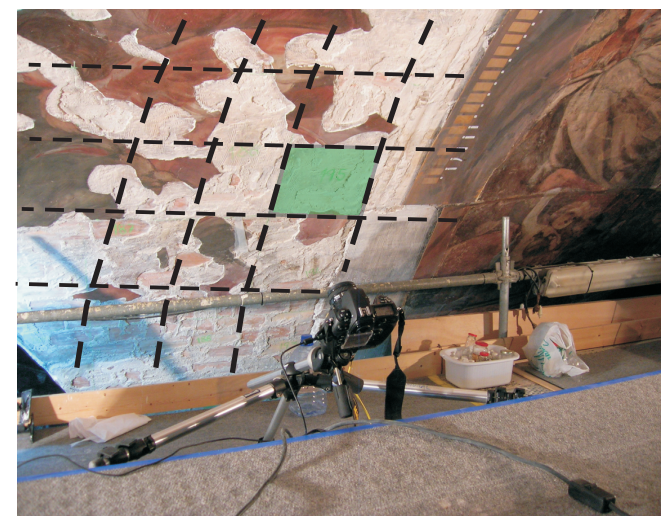

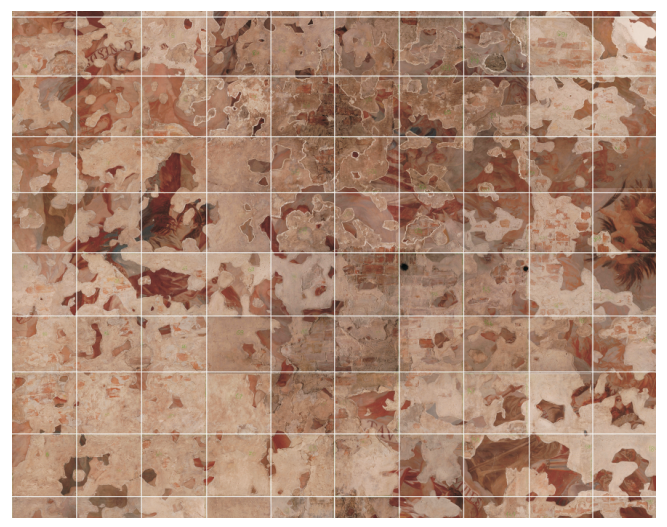

**(fig17) Detalle del mallado ortogonal de la bóveda (fig18) Mosaico resultante compuesto por cada toma**

Para solucionar los problemas que plantea el barrido fotográfico de una superficie tan irregular y conseguir una homogeneidad de iluminación y fiabilidad en la reproducción de los colores presentes en la obra, se ha recurrido al sistema de captura desarrollado y patentado por *Hewlett-Packard*.

Dicho sistema permite realizar digitalizaciones de obras de arte de forma sencilla y con alta eficacia en la reproducción del color, al compensar mediante el software *HPArtist* de forma automática la uniformidad de la luz incidente en cada cuadrante, permitiendo que el fotografiado sea un proceso independiente de la situación física y precisa de los iluminantes.

De esta forma se elimina la necesidad de realizar correcciones manuales de color después del proceso de captura.

El sistema esta pensado para utilizar una cámara Nikon D2Xs que permite al investigador fotógrafo, trabajar en un ambiente de un andamio adaptado a una compleja estructura arquitectónica donde normalmente no podría trabajar con otros equipos más pesados y sofisticados.

## 3.1.1- Material Utilizado

Para la realización de las capturas fotográficas se han empleado los siguientes recursos:

#### **- Camara digital** *Nikon D2Xs* **con un objetivo montado de 20mm:**

Se ha utilizado está camara porque además de ser el último modelo de *Nikon* (fig19) (actualmente existe un modelo superior) el software desarrollado por *Hewlett-Packarde* está pensado para trabajar con este equipo o superiores.

La camara es conecta a un ordenador portátil desde el cual se ejecuta la orden de captura a través del software de la cámara (*NikonCapture*) permitiendo almacenar todas las imágenes cómodamente y sin más limites que el disco duro del ordenador . De esta forma el proceso de archivo por directorio se hace al mismo tiempo que se realizan las capturas (fig20).

Dada la proximidad del plano de la camara con el muro, ha sido necesario montar un objetivo de 20mm capaz de recoger la totalidad del cuadrante (fig20). El problema de aberración que se produce al utilizar este tipo de lentes ha sido subsanado a través del software de georeferenciación *IRAS\_C.*

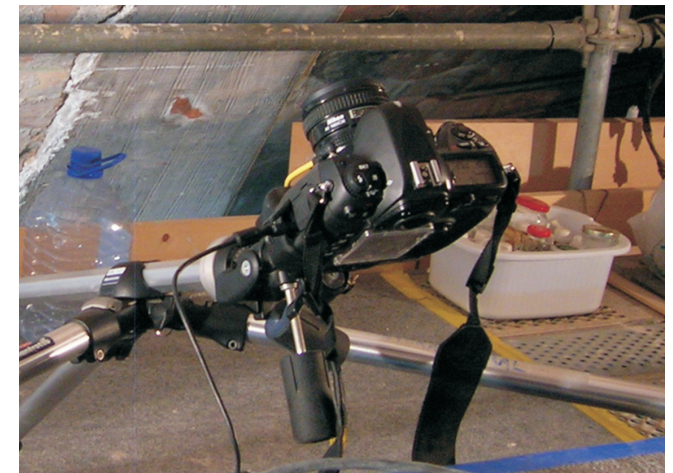

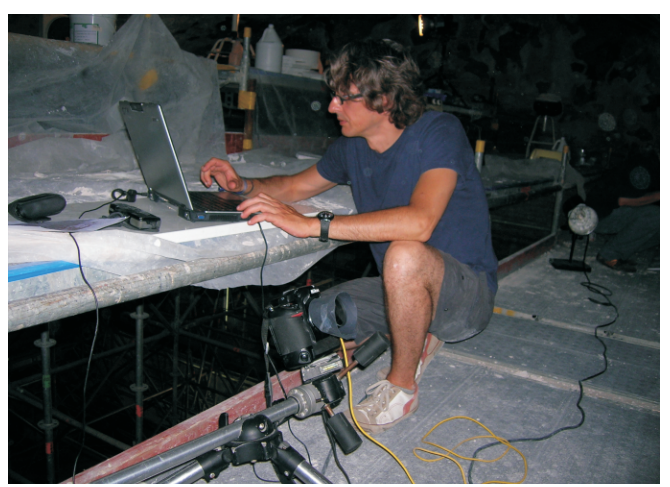

**(fig19) Detalle de la maquina fotográfica** *D2Xs* **(fig20) Momento de captura a través del ordenador**

#### **- Iluminantes:**

El equipo de Iluminantes utilizado se compone de dos focos *BALCAR jazz350* colocados en los extremos del cuadrante a fotografiar con un ángulo de unos 45º. Este tipo de iluminantes montan dos bombillas, una llamada de modelado y la que produce la descarga en el momento de captura (fig21).

Para su soporte se han utilizado pies de manufactura propia adaptados a las condiciones específicas que requiere el espacio de trabajo (fig22).

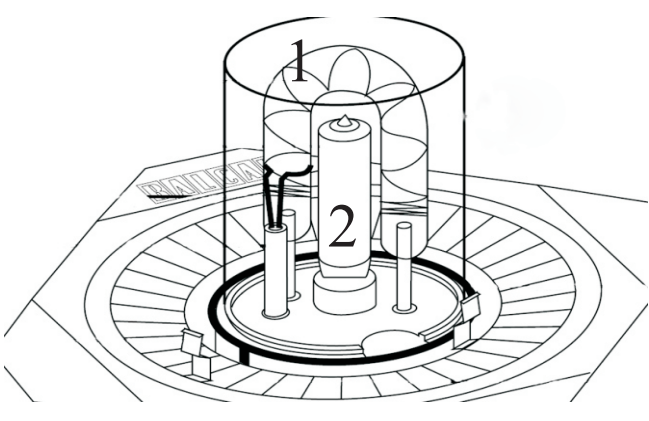

1 Bombilla principal de descarga 2 Bombilla secundaria de modelado

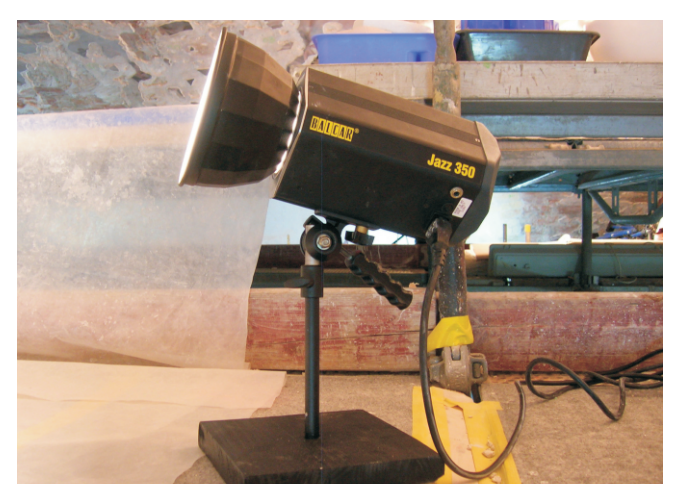

**(fig21) Detalle de la estructura interna del iluminante (fig22) Iluminante** *BALCAR Jazz350* **con soporte adaptado**

#### **- Fotómetro:**

Pese a que el software *HPArtist* compensa la distribución irregular de la iluminación en toda la fotografía, para conseguir un reparto uniforme de la luz sobre la superficie a capturar, se ha empleado un fotómetro registrando en cada una de las esquinas del cuadrante y en su centro, la cantidad de luz recibida (fig23). La velocidad de obturación de la cámara se ha sincronizado con la del flash efectuando los disparos a una velocidad de 250.

#### **- Blanco patrón de referencia:**

Cada una de las fotografías ha ido acompañada de su blanco patrón colocado en el mismo encuadre donde se realiza la captura del original (fig24). El doble fotografiado del cuadrante, es fundamental para el procesado posterior de las imágenes por el software *HPArtist*. Este sistema realiza una compensación automática de la uniformidad en la luz incidente para cada zona de la imagen permitiendo de esta forma, cierta libertad a la hora de distribuir la iluminación. De este modo se consigue facilitar el trabajo de captura que en muchos casos, la falta de espacio y la complicación de adaptarse a las circunstancias del andamio, impide colocar de forma correcta la iluminación. Utilizando el sistema Artist, este problema se resuelve.

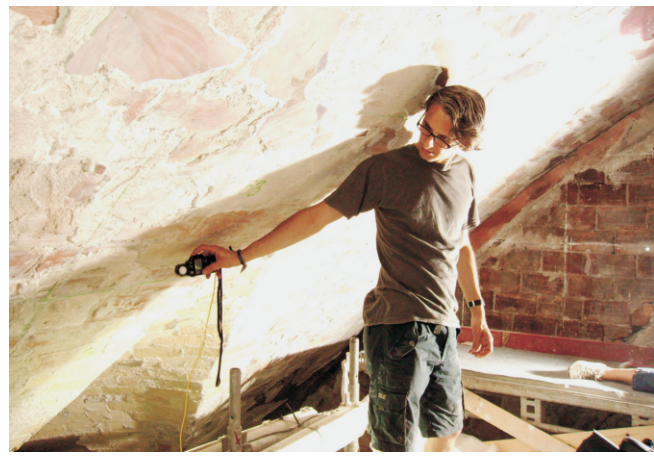

**(fig23) Momento de medición con el fotometro (fig24) Colocación del blanco de referencia**

## 3.1.2- Fases del proceso de captura

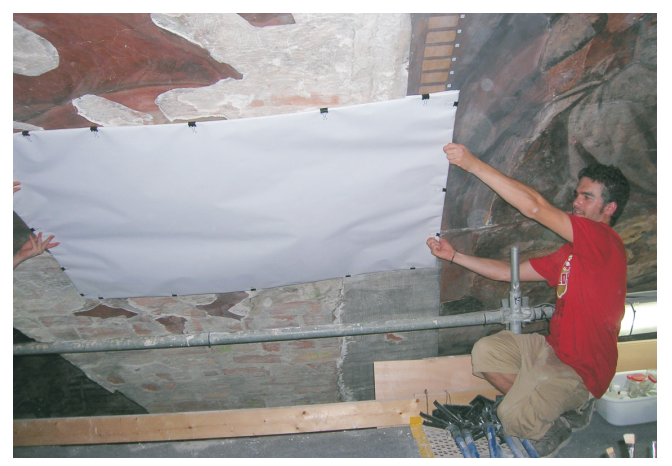

Como integrante del grupo de fotografía encargado del barrido de la bóveda, he participado activamente en todo el proceso de captura de la bóveda que ha consistido en:

- Barrido fotográfico de la bóveda mediante la realización de dos tomas por cuadrante bajo las mismas condiciones de iluminación: una primera captura del fresco y una segunda de la superficie blanca utilizada como referencia-patrón para el posterior procesado mediante el software Artist de HP.

- Para poder adaptar dicho patrón a la irregularidad de la superficie que presentaba la bóveda, fue necesario generar un bastidor capaz de adatarse utilizando un papel de impresión que cubriera la totalidad del cuadrante (fig25).

En un principio se utilizó como base un tablero de espuma de PVC pero su gran peso y el tipo de acabado de su superficie no eran adecuados para el ajuste de color. Se optó por aligerarlo realizando una serie de ventanas que permitían además un mayor ajuste al muro y se cubrió con papel blanco.

**(fig25) Frabricación del bastidor para el blanco patrón**

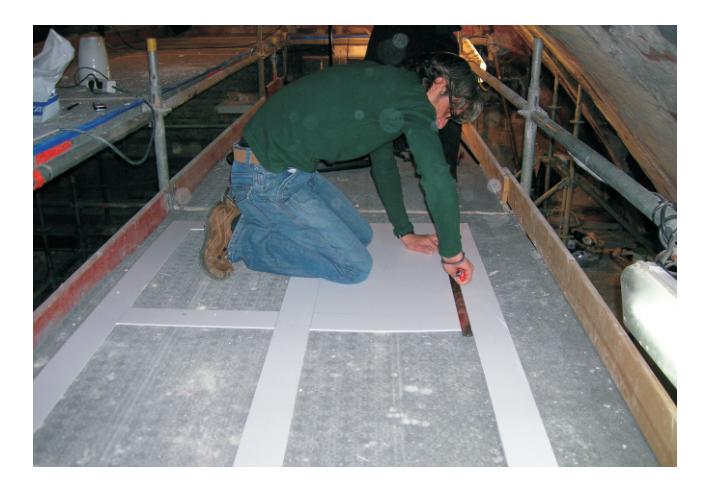

- En un principio se utilizaron los trípodes específicos de los flashes, pero en su posición más baja quedaban muy pegados a la bóveda provocando sombras arrojadas y resaltando mucho las arrugas del papel del blanco patrón (fig 26). Primero se colocaron sin trípode directamente sobre el suelo dirigiendolos hacia la bóveda, pero resultaba muy costoso dar con el punto exacto.

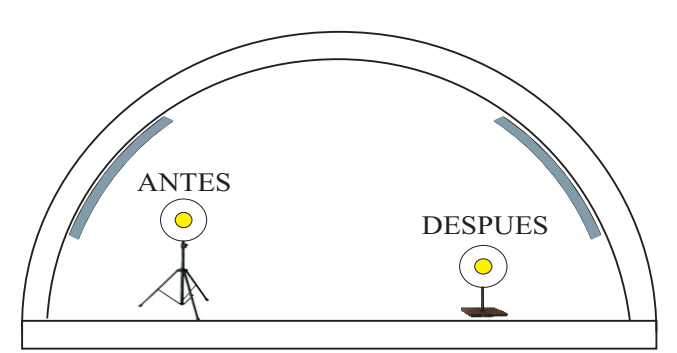

**(fig26) Colocación de los iluminantes**

Por esta razón para evitar las sombras arrojadas por los iluminantes fue necesario la fabricación de unos soportes específicos que aumentaran el ángulo entre el foco y la superficie a capturar (fig 27,28).

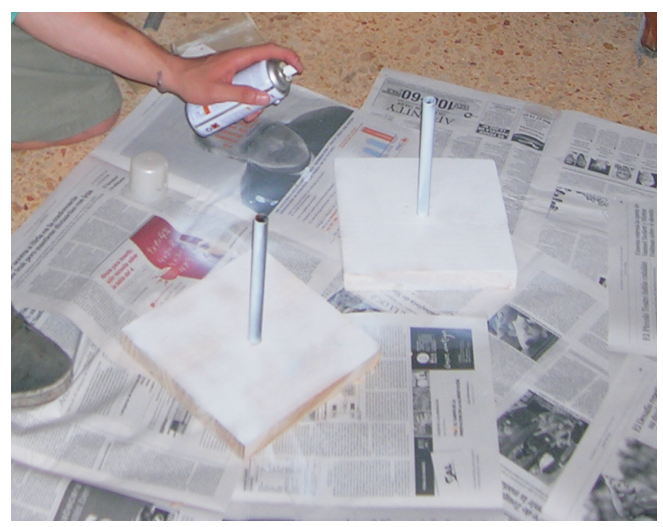

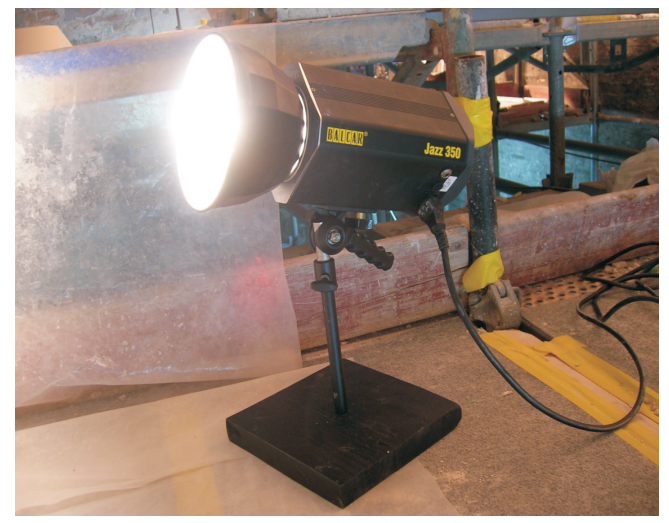

**(fig27) Fabricación de los nuevos soportes (fig28) Flash montado sobre el nuevo soporte**

- Otro de los inconvenientes que se plantearon fue el uso de tulipas reflectoras de distinta amplitud y capacidad de reflexión. En un principio puede suponer un reparto desigual de la luz, pero este problema es resuelto con el software HPArtist que realiza una compensación automática de iluminación.

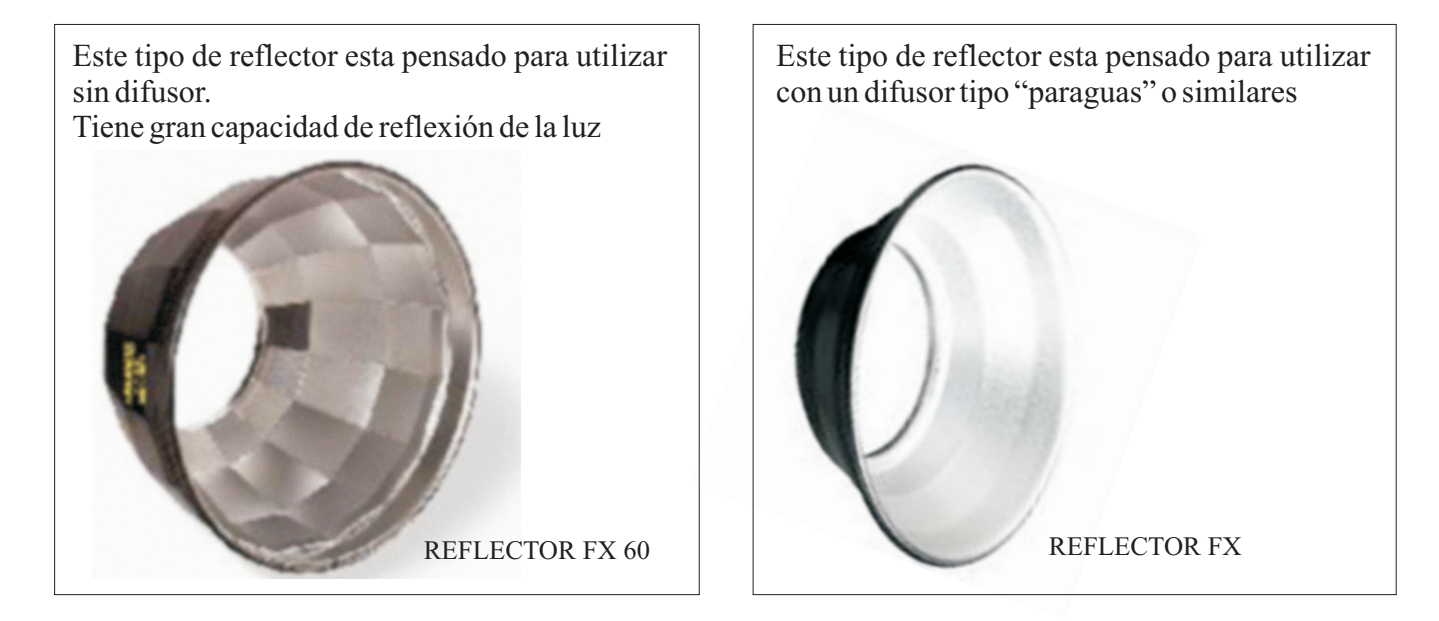

- La problemática que tiene la realización del trabajo de captura fotográfica en un andamio, es la dificultad que presenta tener que adaptar todo el sistema de registro a las condiciones específicas exigidas por su estructura.

Además de condicionar la posición de los iluminantes, en algunas ocasiones dificulta el posicionamiento de la camara y la posibilidad de realizar un correcto encuadre (fig29). La colocación del blanco patrón, se complica en aquellas zonas de difícil acceso para el personal de trabajo, impidiendo la perfecta adaptación a la superficie de la obra (fig30)

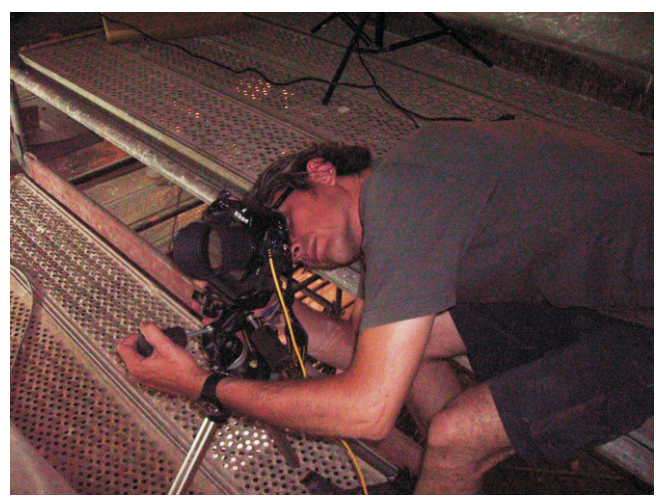

**(fig29) Dificultad de acceso al reverso de la camara (fig30) Dificultades de ajuste del blanco patrón en la bóveda**

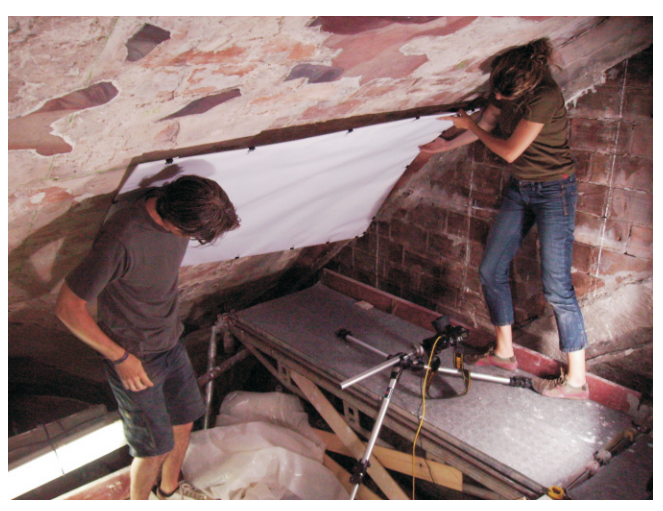

## 3.1.3- Ajuste de las fotografías mediante el software HPArtist:

- Como parte fundamental necesaria para el procesado de las imágenes por el software Artist, el grupo de investigación de colorimetría se encargó de:

**1.-** Toma de muestras colorimétricas sobre la obra mediante un espectrofotómetro manual para determinar la paleta de colores presente actualmente en la obre. Esto es fundamental para el posterior ajuste de colores que realiza el software.

Hay que tener en cuenta además, que los colores que muestra la bóveda actualmente han virado de tonalidad completamente a causa de las enormes temperaturas que soportaron las pinturas durante el incendio.

**2.-** Medición del blanco patrón empleado en cada una de las tomas.

**3.-** Para determinar la temperatura de color de los iluminantes se empleó el espectroradiometro de *MINOLTACS-1000* (fig31)*.*

Este espectroradiometro de fácil y como manejo, es utilizado para la medición precisa de la radiación electromagnética del espectro visible dotado de una fotocelula de alta resolución.

Abarca un espectro comprendido entre 380nm y 780nm en intervalos de 0,9nm.

Se puede utilizar para la medición de Pantallas LCD, y monitores TFT, lamparas fluorescentes, LED´s, etc.

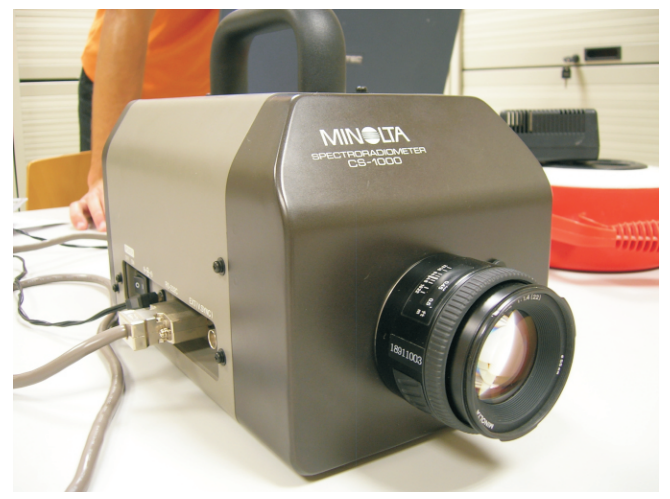

**(fig31) Espectroradiometro MINOLTA CS-1000**

Las mediciones se han realizado de los dos tipos de iluminantes:

**FLASH de estudio:** se ha medido la temperatura de color de las dos bombillas que los componen: MODELADO y FLASH.

La medición se ha realizado colocando el flash enfocado hacia una pantalla blanca midiendo la luz rebotada. El problema es que al espectrómetro no es capaz de medir luces con tiempos de exposición tan breves.

**FLASH portante:** se realizó la misma operación que con los iluminantes de estudio, pero la potencia no es lo suficiente como para que el espectrómetro pueda medir la luz (fig32,33) .

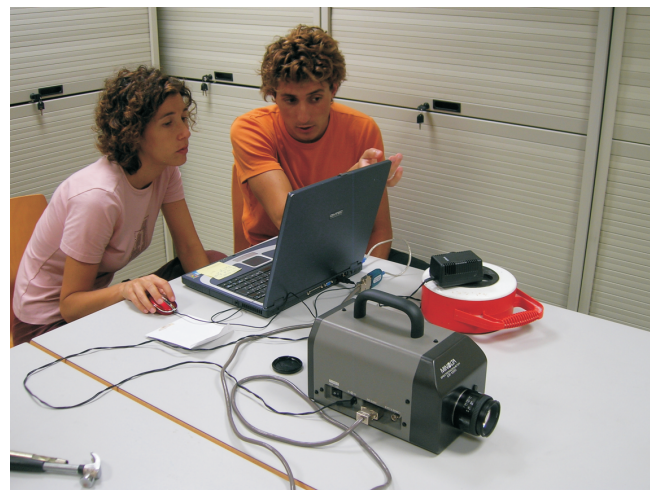

**(fig32) Grupo de investigadores en colorimetría (fig33) Proceso de medición del iluminante portante**

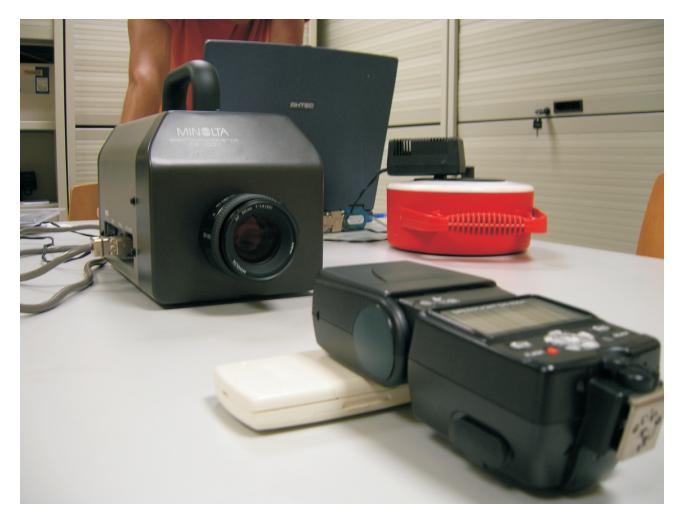

## **3.2.- Rectificación, Enderezado, Puesta a escala y Georeferenciación Fotográfica**

Para el proceso de readaptación a la bóveda tanto de la imagen digitalizada de la fotografía en B/N tomada por J.Alcón como de las tomas del barrido fotográfico realizado actualmente, se ha recurrido a personal altamente cualificado perteneciente al departamento de Ingeniería Cartográfica, Geodesia y Fotogrametría de la Universidad Politécnica de Valencia.

La colaboración con dicho departamento me ha servido para aprender a utilizar el software IRAS\_C que combina tanto la Georeferenciación como la Teledetección. En este caso mi labor ha consistido en:

Toma de puntos geográficos de control de la bóveda mediante una estación topográfica

Georeferenciación y Desproyección de la fotografía en B/N de J.Alcón y de todas las imágenes tomadas en el barrido fotográfico.

#### **Este proceso se han realizado en cinco fases:**

**1.-** Obtención de la geometría del cilindro que configura la bóveda mediante un scaner de láser Leica (modelo Cyrax 2000) realizando los escaneos necesarios para la definición geométrica de la bóveda (fig 34 , 35).

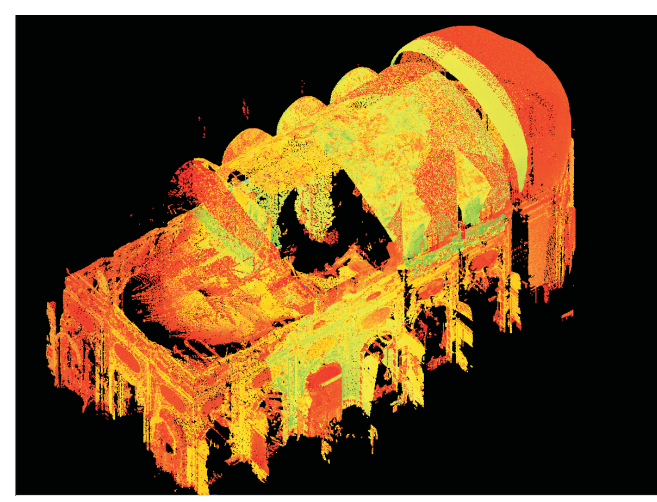

**(fig34) Resultado del montaje del escaneo (fig35) Corte realizado por el escaner**

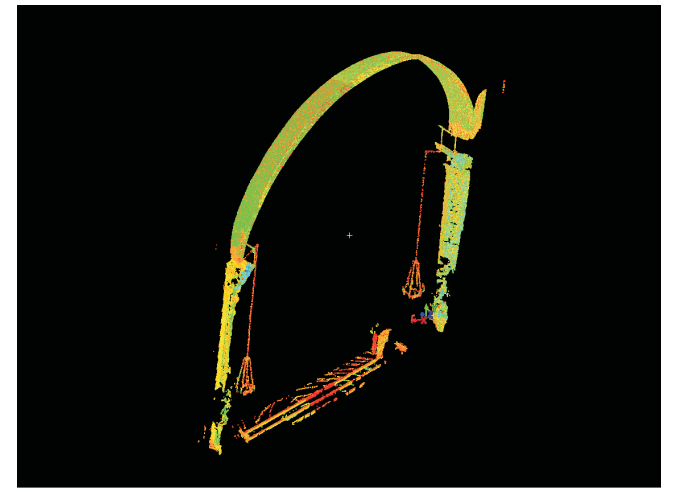

**2.-** Cálculo de las características de la cámara que obtuvo la imagen fotográfica y del punto exacto desde donde se tomó en su día la fotografía realizada por J.Alcón.

Sabiendo el punto donde se colocó la cámara, se sabe el tipo de lente que utilizó o la aberración que produjo (fig36)

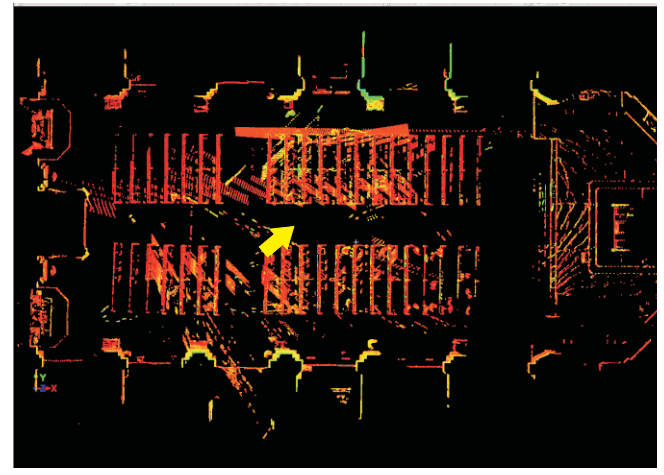

**(fig36) Determinación del punto exacto desde donde se tomo la fotografía.**

#### **3.-** Diseño de las áreas unitarias para la rectificación por facettes de la imagen.

La puesta a escala de la imagen por facettes del cilindro, se realizó mediante la selección de fajas sobre el cilindro en forma de rectángulos en la dirección del eje.

Para ello se situó un punto en la parte superior del cilindro y a partir de este hacia izquierda y derecha se marcaron áreas correspondientes a un incremento de ángulo constante de 10 grados (fig37).

Conociendo el radio del cilindro, la longitud del desarrollo a realizar será el producto del radio por el ángulo.

Conociendo la geometría de la toma (punto de toma, altura, dirección, datos de la cámara) podemos saber la situación exacta de cada faja en la imagen.

Colocando para este cálculo el origen de coordenadas en el suelo, se obtiene con facilidad mediante una regla de tres simple, la posición sobre la imagen de cualquier punto de los anteriormente diseñados para las sucesivas fajas.

(fig38)

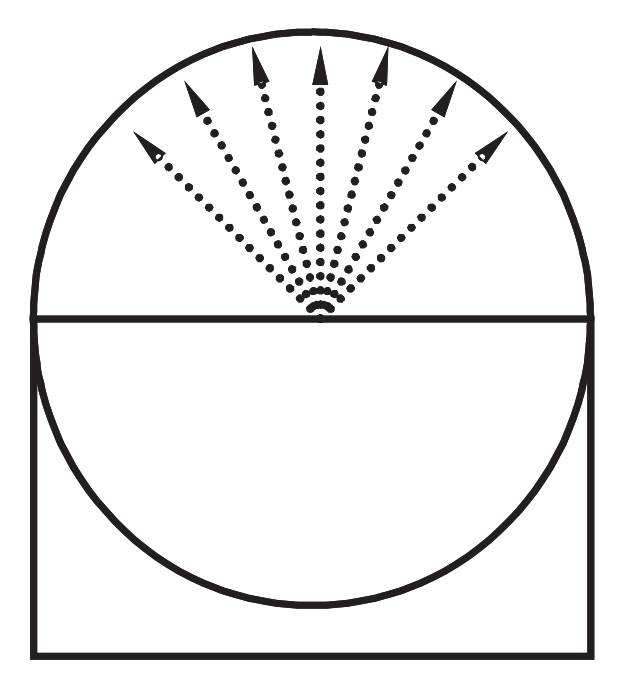

**(fig37) Desarrollo del cilindro para la obtención de las facettes**

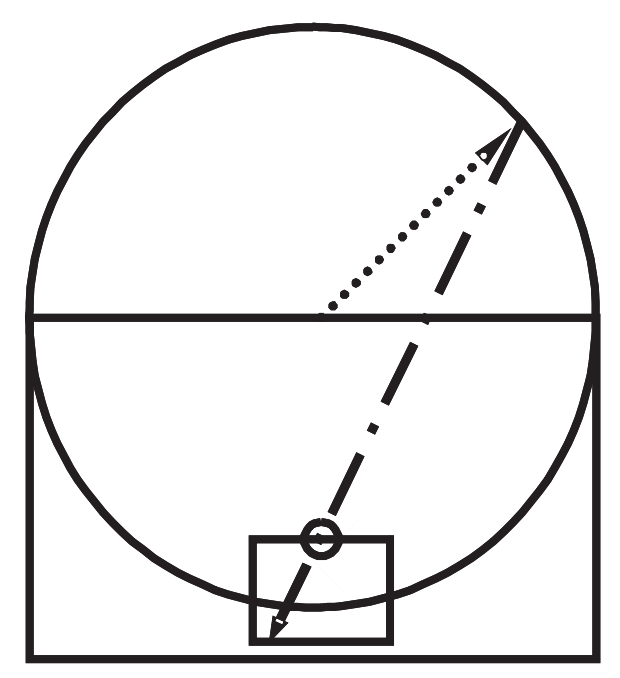

**(fig38) Sistema para posicionar cada faja sobre la imagen**

Una vez obtenida la posición de la camara y desarrollada la retícula, se obtienen los rectángulos resultantes del desarrollo del cilindro y lo que estos ocupan sobre la imagen (fig39).

Después de situar la imagen se procede a su georeferenciación mediante el software *IRAS\_C*

**(fig39) Desarrollo del cilindro para la obtención de las facettes**

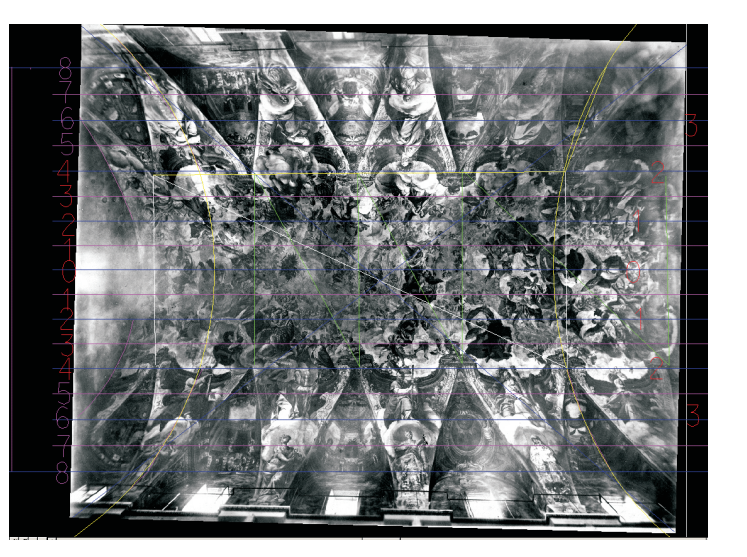

**4 y 5.-** Rectificación de cada uno de las facettes y formación del mosaico con todas las facettes para obtener la imagen completa rectificada mediante la Georeferenciación y Desproyecciónde la imagen a través del software IRAS C.

## **GEOREFERENCIACIÓN YDESPROYECCIÓN (punto núemero 5):**

Para la reubicación, rectificado, enderezado y puesta a escala de una imagen es necesaria la utilización de un software que permita realizar la georeferenciación de dicha imagen a partir de la adición de puntos geográficos de control que sean fácilmente reconocibles tanto en la fotografía como en el espacio donde ha sido tomada.

Existen infinidad de programas para este fin que combinan la georeferenciación y la teledetección pero en este caso para el ajuste de la fotografía en B/N tomada por J.Alcón se ha utilizado solamente la parte del software que permite realizar las operaciones de georeferención.

## **El Software Utilizado:**

Los softwares más utilizados en topografía, cartografía y sistemas de información geográfica tienen entre muchas otras funciones la posibilidad de trabajar las imágenes mediante teledetección o georeferenciación. Esto depende de si se quiere analizar la imagen manejando datos espaciales y realizando análisis complejos de la misma o si por el contrario se busca situarla en el espacio a través de la asignación de puntos geográficos de control.

#### La Teledetección:

Se utiliza en topografía, cartografía y en sistemas de información geográfica (SIG) para la modificación de las imágenes con el fin de destacar o discriminar ciertos datos que pueden ser fundamentales para su estudio. Dichos softwares permiten manejar datos espaciales de la imagen y realizar análisis complejos según los criterios impuestos por el equipo científico.

#### La Georeferenciación:

Se utiliza para situar una imagen en el espacio requiriendose una gran precisión geométrica. Para la corrección de imágenes no georeferenciadas es necesaria la adicción de puntos geográficos de control que consiste básicamente en la introducción de puntos fácilmente reconocibles en la imagen evitando su linealidad para abarcar la mayor superficie posible de la imagen.

La característica a tener en cuenta en la elección de un punto de control terrestre (GPC) (que en este caso se trataría de puntos representativos presentes en la pintura), es la capacidad de "localización inequívoca" con la mayor precisión posible tanto en la imagen en B/N como en la bóveda.

#### **De todos los softwares existentes en el mercado los más utilizados son:**

*-IDRISI:* Software muy extendido para teledetección pero no tanto para georeferenciación *-ER-Mapper*

*-Arcview\_Arcgis:* muy utilizado para sistemas de información geográfica además de otras muchas aplicaciones.

*-Microestation-IRAS\_C:* Utilizado para teledetección y georeferenciación.

Se ha optado por utilizar el Microestation ya que se trata de un software que combina ambas funciones gracias a introducir un sub-programa con el que es posible realizar labores tanto de georeferenciación como de teledetección llamado IRAS\_C.

La elección del software IRAS C se ha hecho no solo por la facilidad de su manejo sino que además de todos los citados anteriormente es el más completo en cuanto a georeferenciación permitiendo además conseguir buenos resultados a la hora de tener una imagen adquirida sin georeferenciar, ni corregida geográficamente (en este caso la fotografía de la bóveda tomada por J.Alcón)

## **PASOS (para la georeferenciación de las imagenes)**

### **3.2.1.- Obtención de Puntos geográficos de control:**

Es muy importante tener en cuenta tres aspectos para la elección de los puntos geográficos de control:

-El número -La localización -La distribución de los mismos

Todo esto depende de la complejidad del terreno. En este caso el andamio instalado impide en algunas zonas total o parcialmente la correcta localización y medición de los puntos. Cuantos más puntos de referencia se utilicen mejores resultados se obtienen en la reubicación de la fotografía siendo importante que su distribución sea uniforme en toda la imagen y que no estén concentrados todos en una misma zona.

Mediante una estación de topografía se recogen los puntos de control presentes en la bóveda realizados mediante una cuadrícula regular marcada en el muro (fig 40,41)

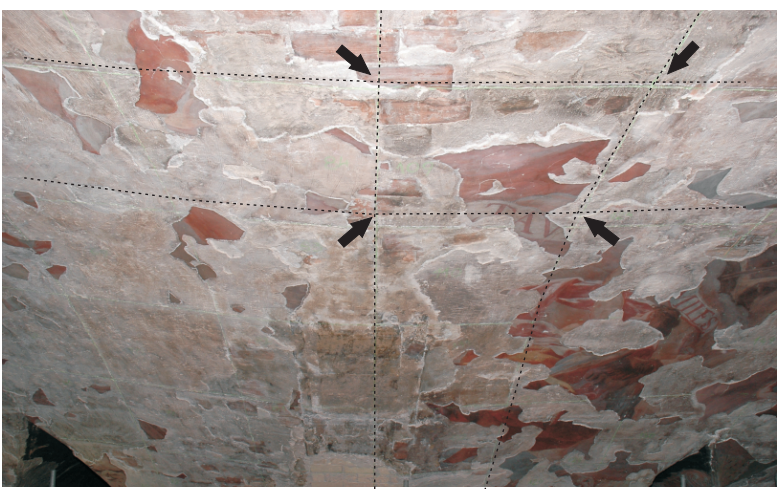

**(fig40) Cuadrícula ortogonal realizada en la bóveda**

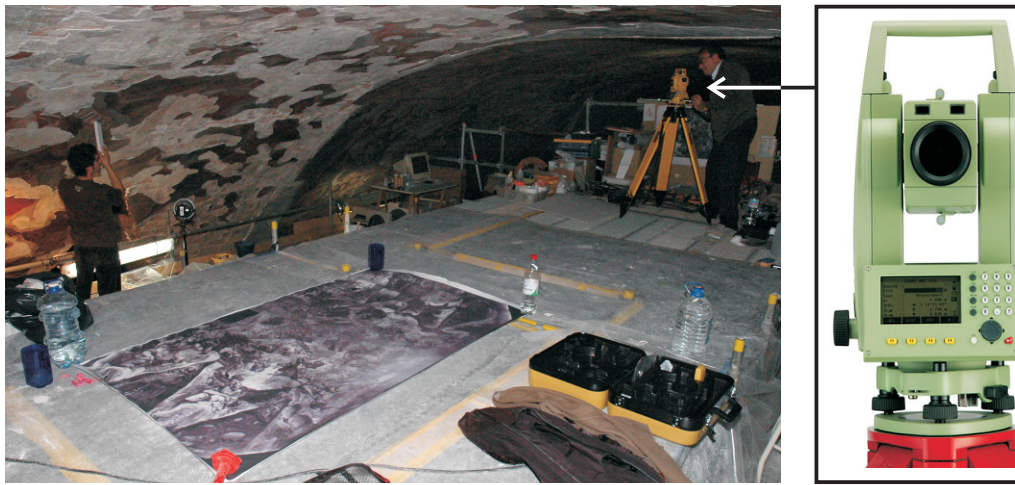

**(fig41) Recogida de puntos mediante las estación topográfica estación topográfica**

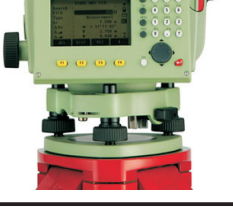

Una vez recogida la cuadrícula, se seleccionan puntos repartidos uniformemente que sean reconocibles en la pintura, aunque en muchas zonas no ha sido posible al no existir pintura para poder seleccionar dichos puntos. Finalmente se han obtenido veinticinco puntos que permiten georeferenciar la fotografía en B/N y las tomas del barrído con la cuadrícula marcada en la bóveda (fig42).

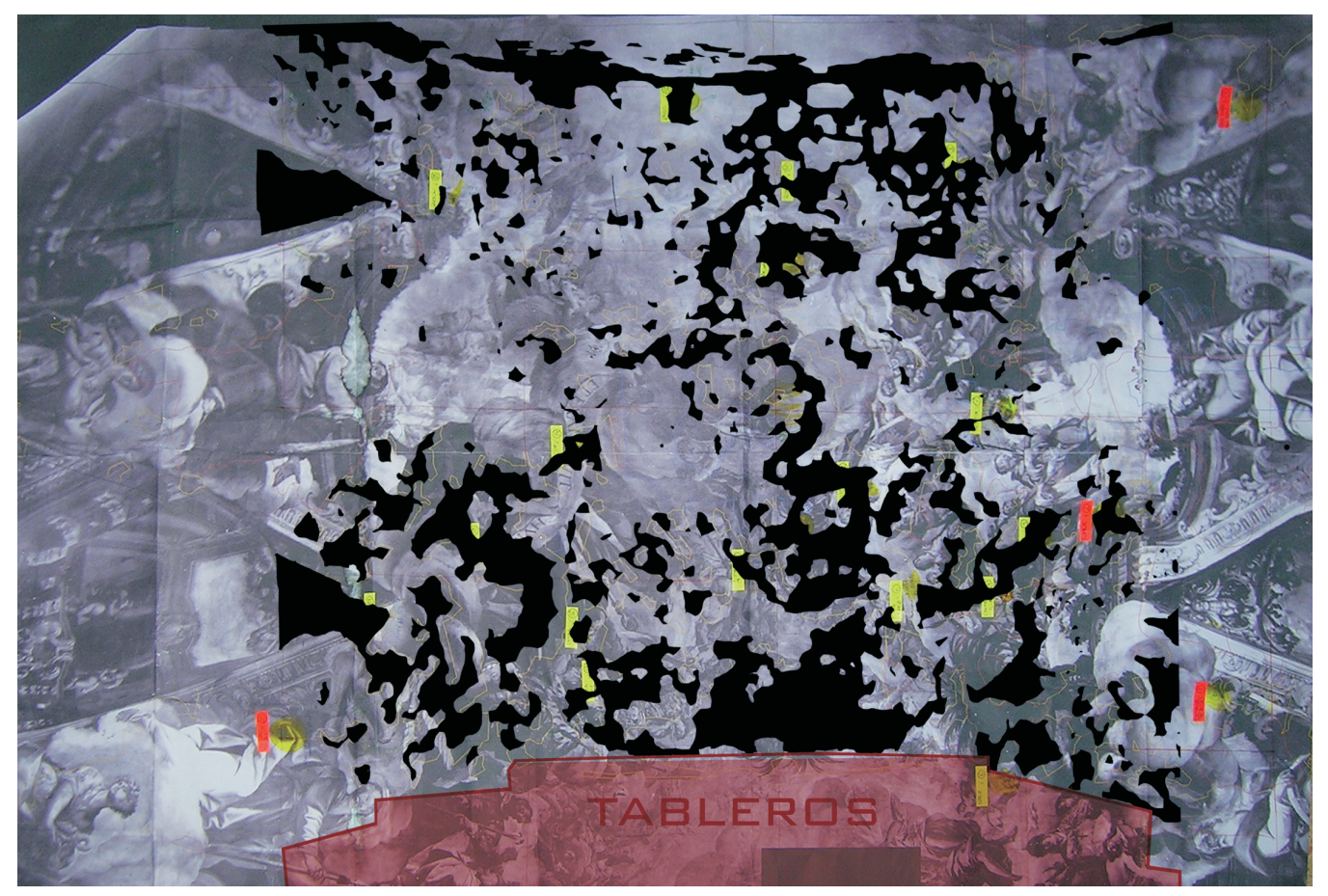

**(fig42) Puntos de referencia tomados de la pintura para su georeferenciación**

Las marcas amarillas son los puntos que han sido tomados de la pintura como referentes para hacerlos coincidir con los puntos de la malla marcada en la bóveda. El problema que se observa es que no han podido ser tomados uniformemente al no existir pintura en muchas zonas de la bóveda.

Esto supone un problema para el proceso de desproyección de la imagen al no tener referencias de pintura original en la zona de bajantes o lunetos.

Pese a todos estos problemas, es muy importante que el encaje de la fotografía sea perfecto en las zonas donde se tiene referencias reales, ya que es donde hay que encajar la imagen generada salvando estas referencias.

En la zona de bajante pese a no tener referencias, nos facilita la tarea de ajuste de la fotografía ya que los pequeños margenes de error no serán apreciados al no haber referencias donde tener que ajustar la imagen generada.

Los puntos obtenidos con la estación son introducidos en el programa y mediante una serie de cálculos, en los que se tiene en cuenta el diámetro de la bóveda obtenido gracias al escaneado 3D, se realiza la asimilación de estos puntos sobre un plano (fig43,44).

Como resultado obtenemos la cuadrícula que ha sido dibujada sobre la bóveda lista para comenzar el trabajo de georeferenciación de la imagen.

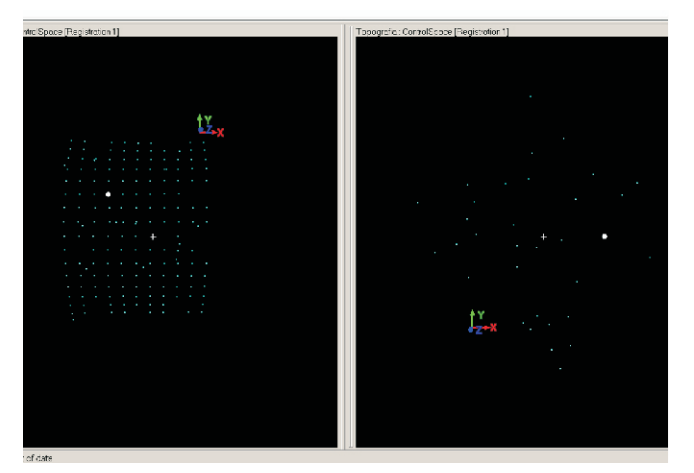

**(fig43) Puntos de la cuadrícula dibujada en la bóveda (fig44) Puntos de la cuadrícula asimilados a un plano**

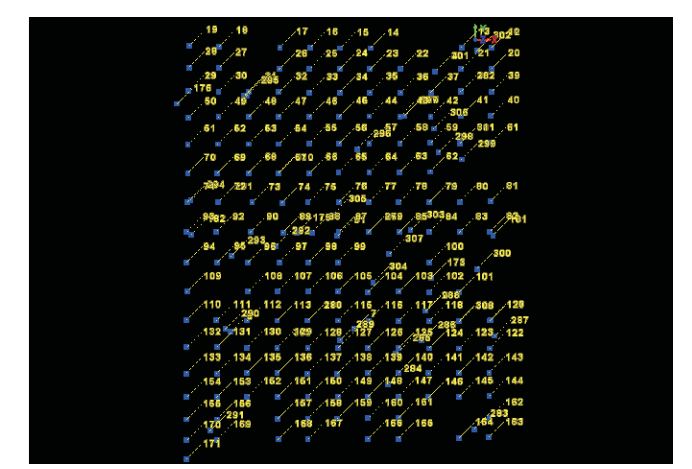

## **3.2.2.- Corrección Geométrica:**

Una vez recogidos los datos, se introducen en el programa para georeferenciar la fotografía en B/N adaptándola a la bóveda.

Durante este proceso realizado mediante el software IRAS\_C se modifica la posición y coordenadas que ocupan los píxeles de la imagen que se desea readaptar gracias a tratarse de una imagen digitalizada.

Esta trasformación se basa en funciones numéricas realizadas por el software que permiten modificar muy flexiblemente la geometría de la imagen.

El resultado es la desproyección de la imagen original tomada por J.Alcón pero adaptada a los puntos tomados con la estación topográfica.

Como prueba previa a la desproyección y a la fase de recorte por cuadrantes de las imagenes, se tomó como referencia la vectorización del perímetro de las lagunas (fig45,46). El problema que se presentaba era que se había realizado de forma muy esquemática y no servía como referencia exacta.

Finalmente se optó por georeferenciar las imágenes según la cuadrícula existente el la bóveda introducida al programa gracias a la toma de sus puntos de referencia mediante una estación topográfica.

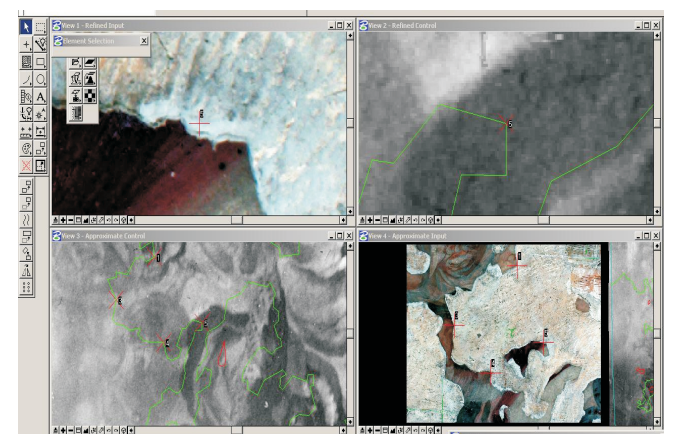

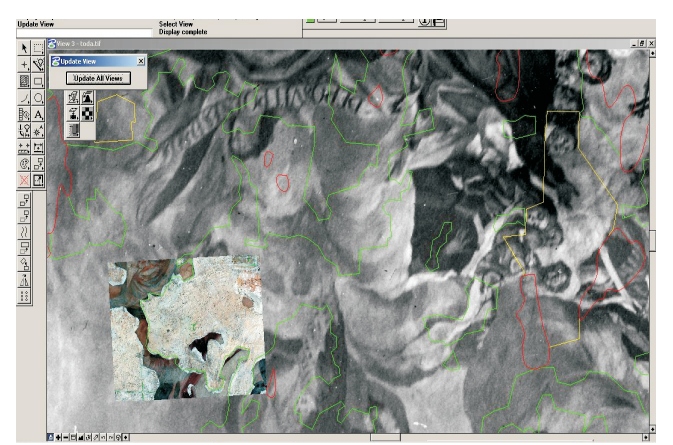

**(fig45) Desproyección basada en la vectorización (fig46) Desproyección basada en la vectorización**

### - Desproyección de la imagen original en B/N:

El software IRAS\_C permite encaja la fotografía original en B/N a los puntos de la malla ortogonal presentes en la bóveda que han sido introducidos en el programa, mediante la asignación de coordenadas. En este proceso se hacen coincidir los puntos referenciales tomados en la bóveda mediante la estación topográfica con los de la fotografía en B/N (fig 47).

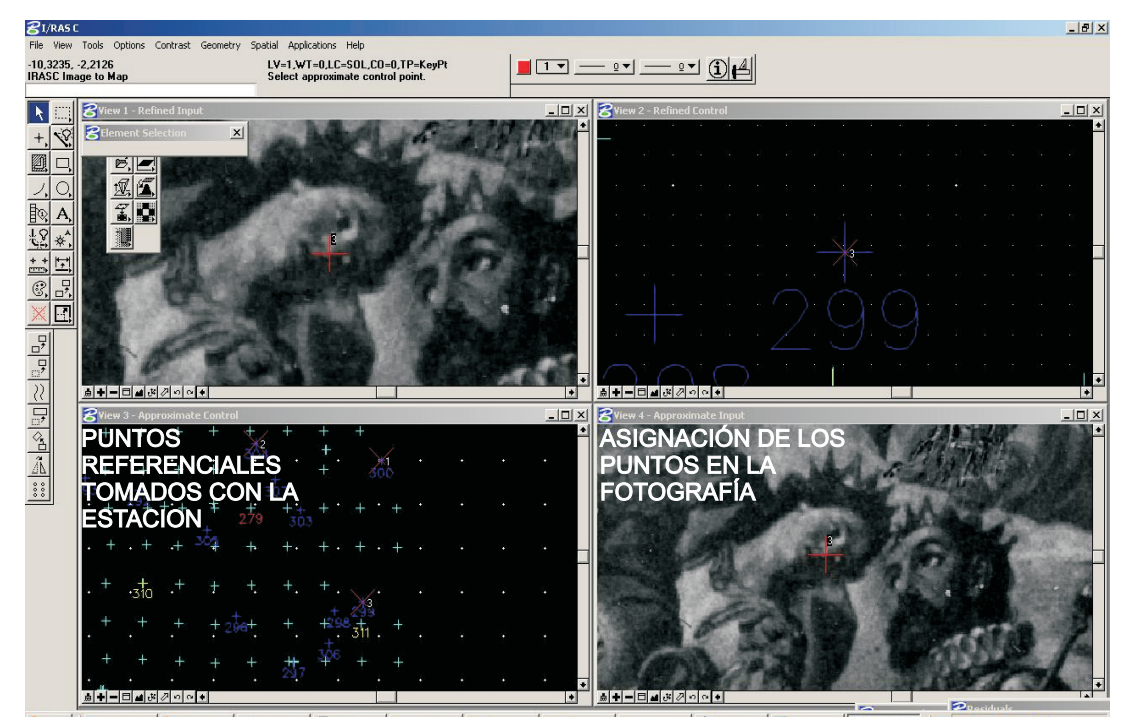

**(fig47) Proceso de asignación de puntos referenciales**

Este proceso de reubicación de la imagen en B/N mediante las funciones de georeferenciación del software, se realiza por fragmentos de fotografía para conseguir que el ajuste sea perfecto (fig48).

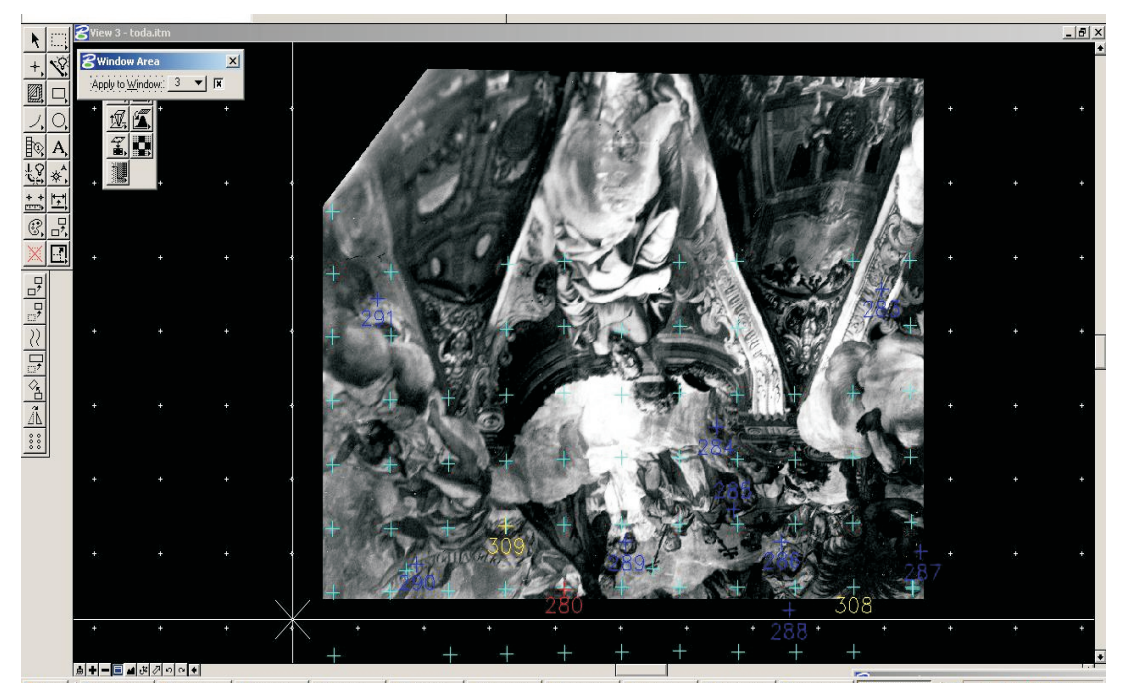

**(fig48) Reajuste de un fragmento de fotografía** 

Tras obtener toda la fotografía reajustada a la cuadricula por fragmentos, se realiza el mosaico de todos ellos para conseguir la imagen completa final a través de la función que tiene el programa para la realización de mosaicos de imágenes (fig49).

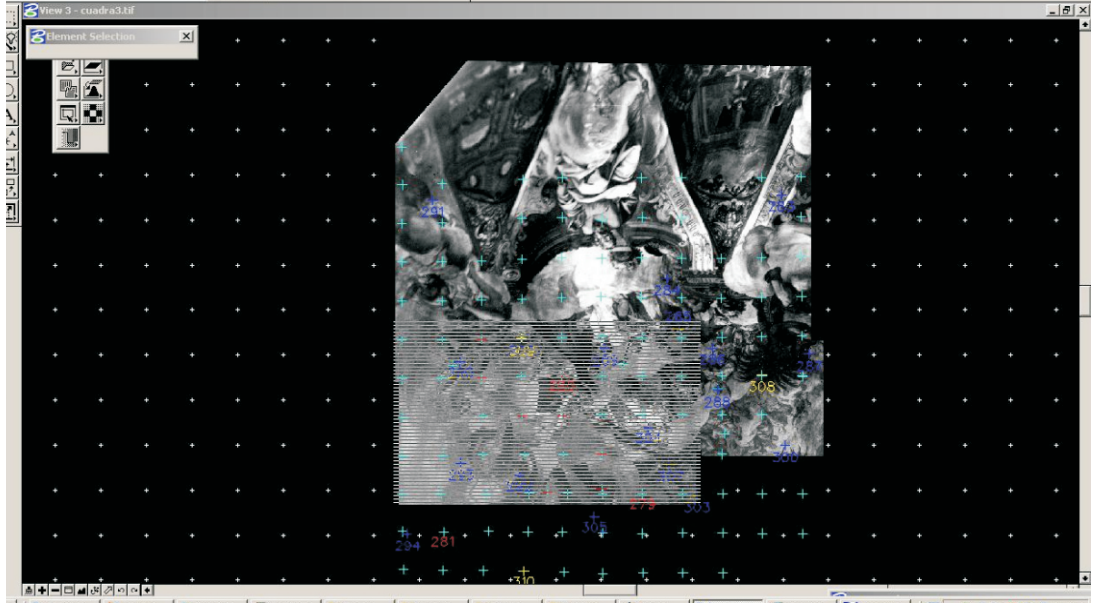

**(fig49) Realización del mosaico a partir de los fragmentos desproyectados de la fotografía en B/N**

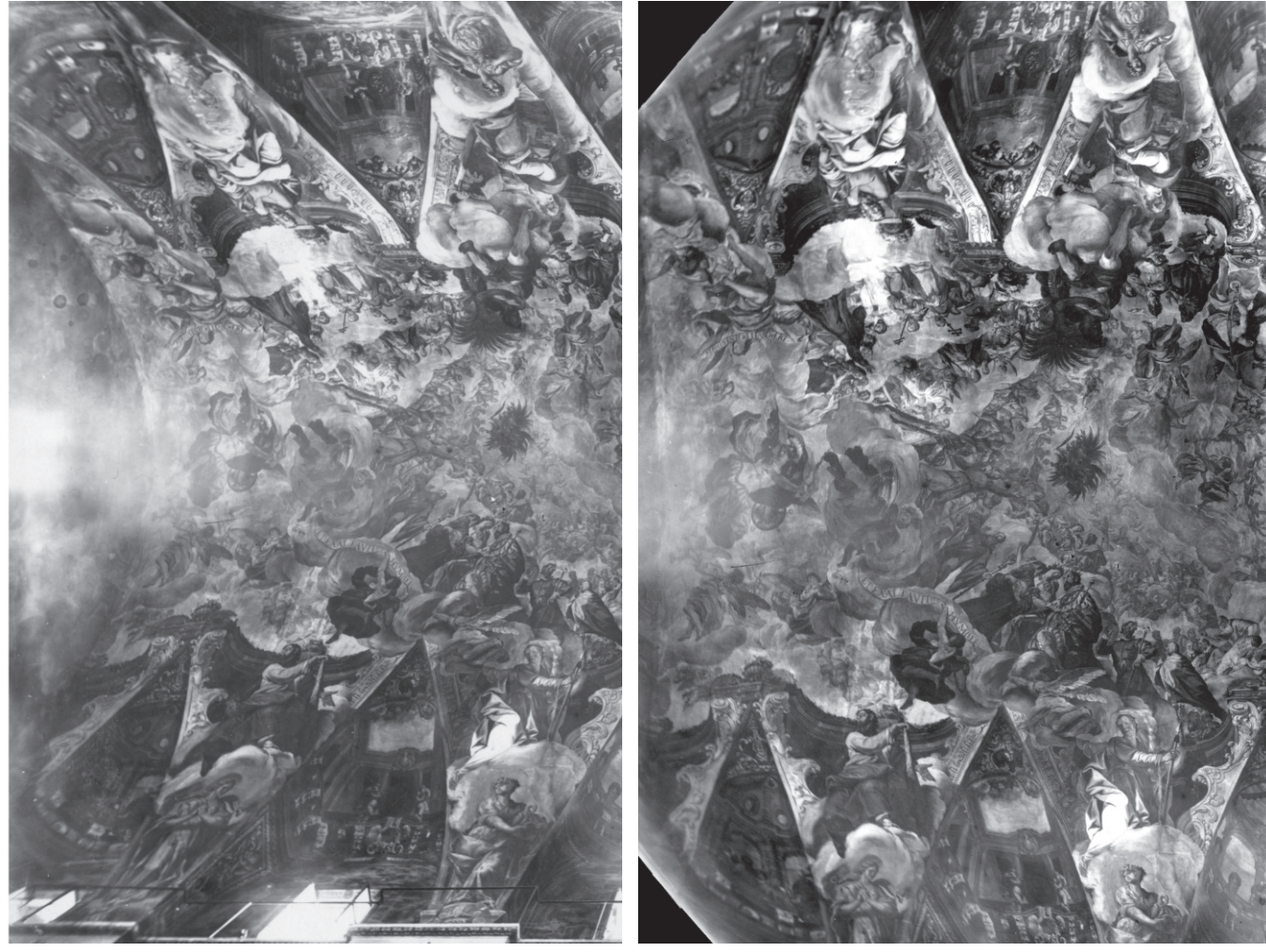

**Imagen inicial si desproyectar Imagen final desproyectada**

### - Recorte de la fotografía en B/N por cuadrantes

Para que la impresión y transferencia de la imagen a la bóveda sea lo más eficiente posible, se ha seccionando la fotografía completa en pequeños cuadrantes que se ajustan a los marcados en la bóveda (fig 50). Dichos cuadrantes tiene una dimensión media de 88 x 86 cm.

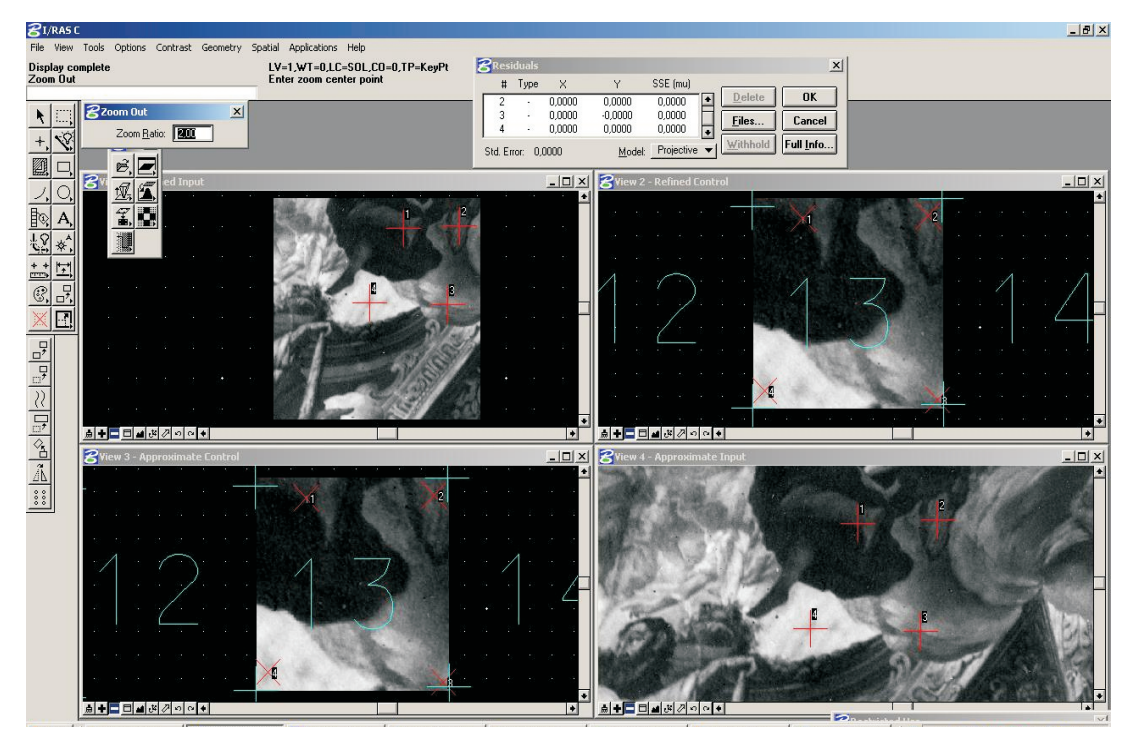

**(fig 50) Proceso de recorte de la fotografía en B/N por cuadrantes**

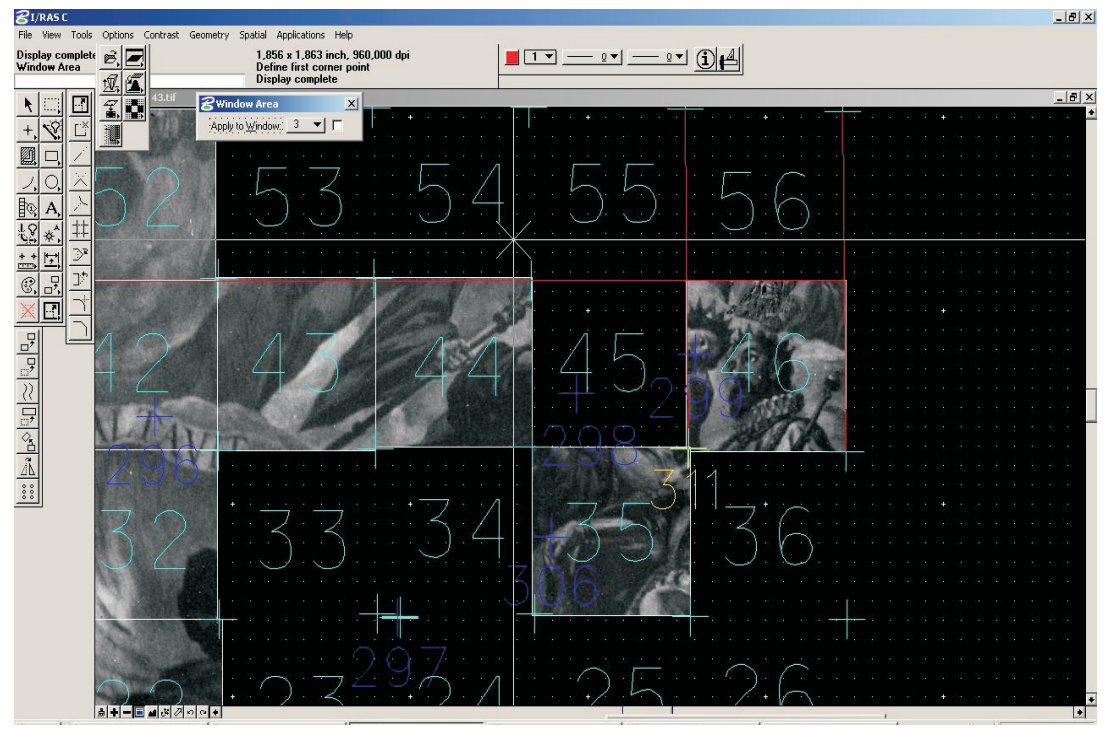

**Fotografía seccionada por cuadrantes de 88 x 86** 

### - Ajuste del barrido fotográfico

Con la utilización del mismo software, se desproyecta cada una de las capturas realizadas de los fragmentos existentes en la bóveda. Mediante la asignación de puntos estratégicos se consigue adaptar las imágenes a cada uno de los cuadrantes, utilizando referentes de imagen y de cuadrícula (fig51).

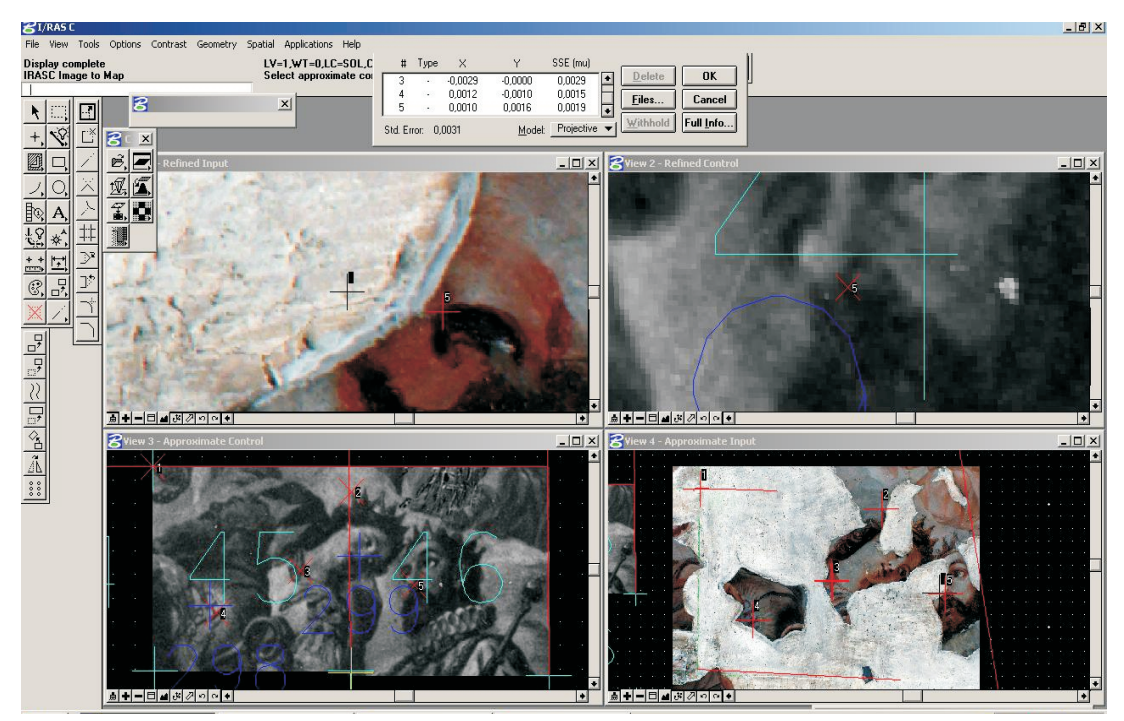

**(fig51) Ajuste por cuadrantes de las capturas a la fotografía en B/N**

El resultado final es la obtención de los cuadrantes en B/N adaptados a la cuadrícula realizada en el muro junto con sus respectivas imágenes correspondientes al barrido fotográfico actual de los restos de pintura. Terminada la fase de Georeferenciación y Desproyección de las imágenes, actualmente nos encontramos en la fase de coloreado digital de la imagen en B/N tomando como referencia los colores existentes en las imágenes del barrido fotográfico.

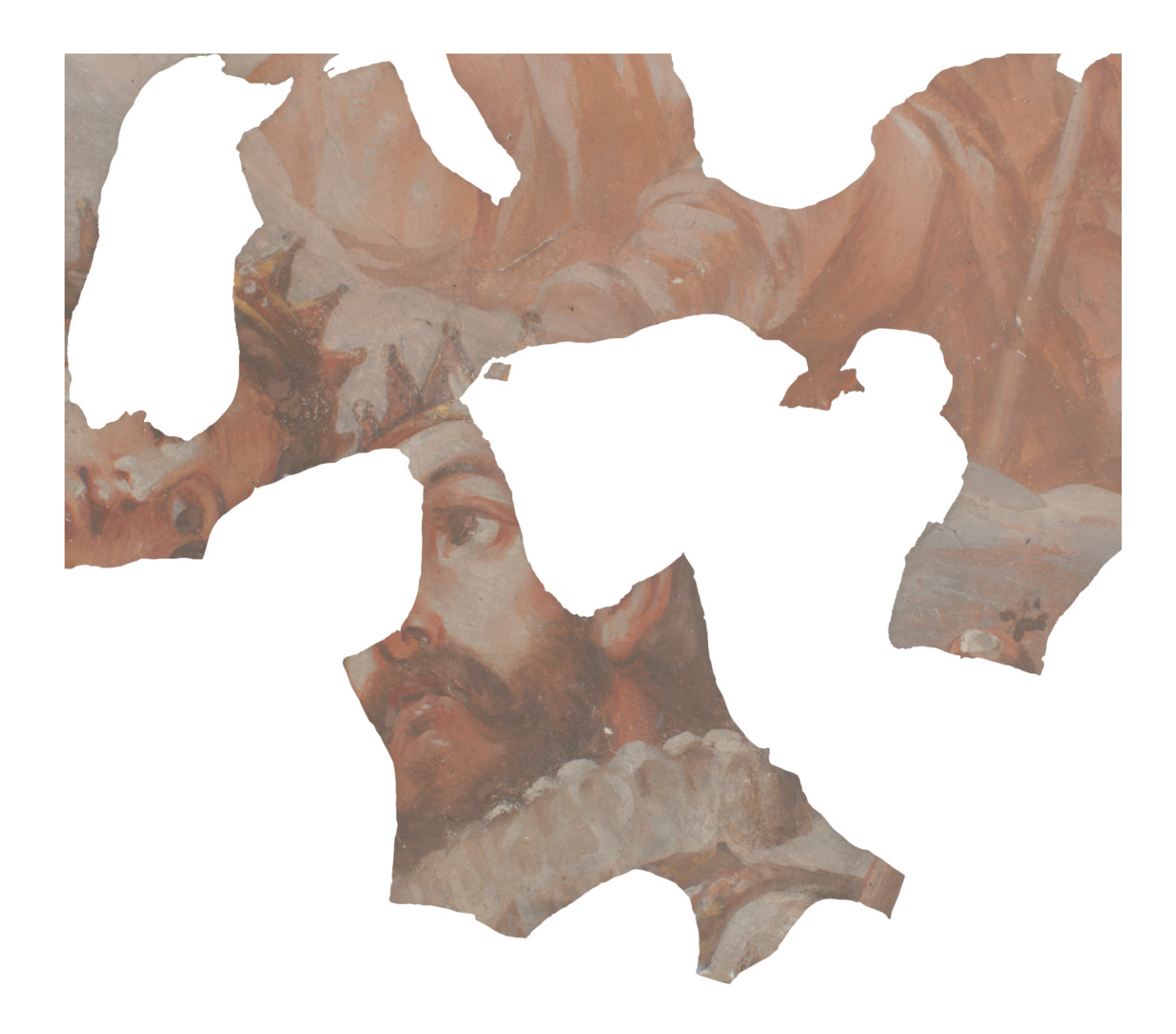

**Cuadrante de Color ajustado al de B/N**

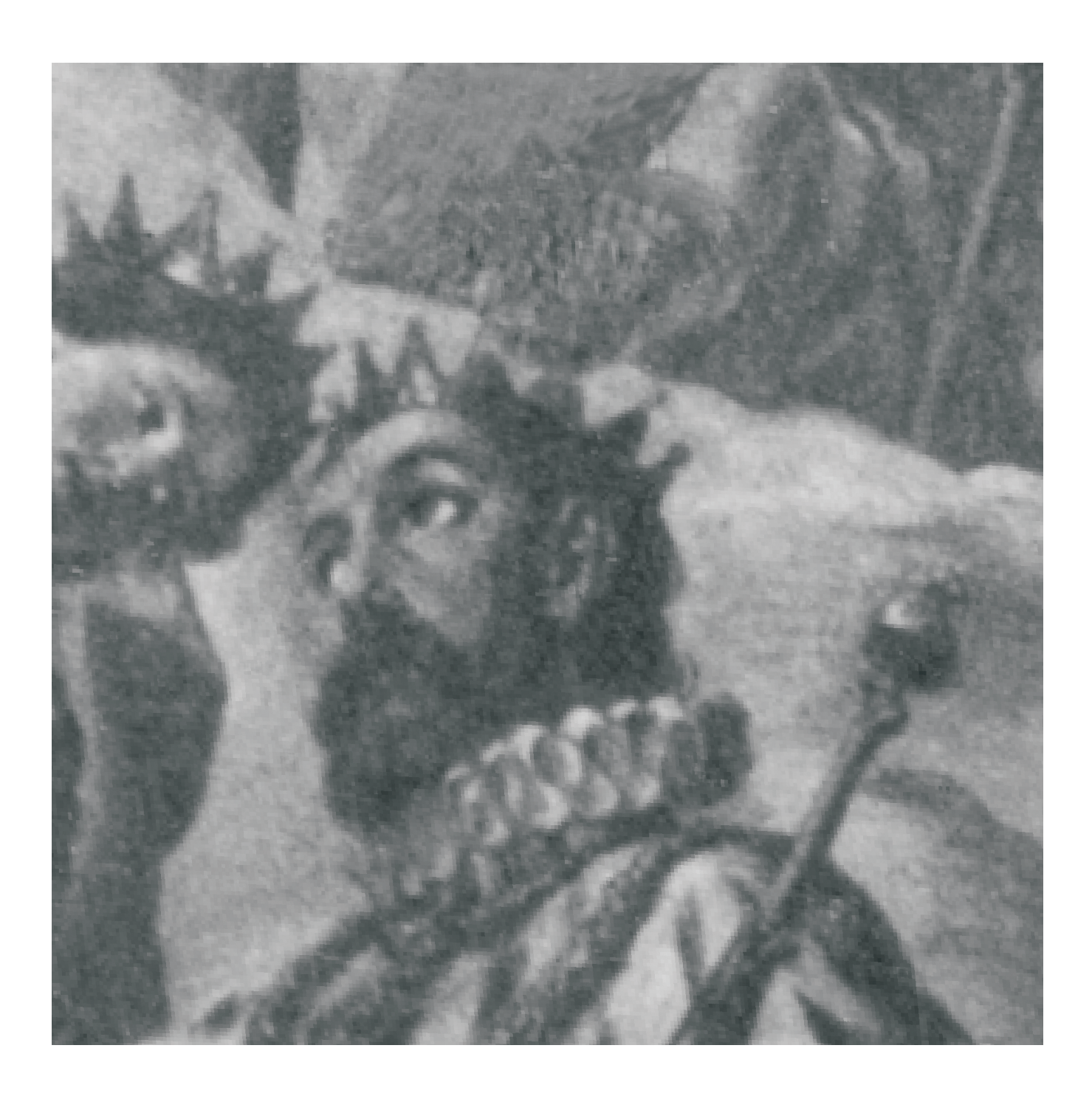

## **4.- CONCLUSIONES**

Este proyecto ha supuesto un gran reto y esfuerzo por parte de sus integrantes para conseguir aplicar con éxito en el campo de la Conservación y Restauración las tecnologías actuales más punteras, a sabiendas de encontramos actualmente en un momento de constante evolución. Por tanto, somos conscientes de que las actuales limitaciones serán superadas en un futuro no muy lejano pero a pesar de todo creemos que en algún momento es necesario dar un primer paso. Contamos para ello con el respaldo de un amplio equipo interdisciplinar en constante renovación.

Como se ha descrito, el intento de reproducir y transferir una obra por medio de impresiones inkjet a partir del tratamiento digital de la documentación conservada del pasado junto a las referencias presentes en la actualidad, supone un importante esfuerzo para lograr el equilibrio entre los distintos operadores informáticos y conseguir resultados satisfactorios. aun así es honesto reconocer que los resultados que presentamos serán mejorados en un futuro.

La utilización de una fotografía como base para la reintegración pictórica, se justifica principalmente por ser la única referencia real y completa que se conserva de la obra ejecutada por A. Palomino. La reproducción de dicha fotografía se trata por tanto del acercamiento más fiel que podemos conseguir sin distorsionar el carácter de la pintura original.

A pesar de todo la sistematización de la captura fotográfica está pensada para condiciones óptimas solamente posibles en un laboratorio. La realidad en un andamio como el de Santos Juanes es muy distinta, dificultando en gran medida la tarea de una reproducción ideal.

El software desarrollado por HP es capaz de ajustar las variables que influyen en una fotografía pero tiene cierto límite en condiciones extremas de una incorrecto reparto de iluminación.

Otro de los inconvenientes ha sido el tratamiento digital a partir de softwares de georeferenciación. Este tipo de programas está pensado para el rectificado de una imagen pero no para mantener intactos posibles perfiles de color incrustados en la imagen a transformar. A pesa de todo, la variación de color producida ha sido mínima pudiendose ajustar a posteriori.

Pese a todo se puede decir que el resultado por el momento es altamente satisfactorio.

Fruto de la colaboración y contacto con los distintos grupos investigadores integrantes del proyecto además de mi formación académica a nivel de grado y posgrado (mediante la realización del Master MCD 2006- 00513 "CIENCIAYRESTAURACIÓN DELPATRIMONIO HISTORICO-ARTISTICO" con mención de calidad MCD2004-00450 que se oferta en la Facultad de BBAAde la Universidad Politécnica de Valencia) me ha permitido desarrollar la investigación y tener un mayor conocimiento de las técnicas, materiales y metodologías llevadas a cabo durante todo el proceso de restauración.

La posibilidad de poder participar en este proyecto me ha servido para introducirme en el conocimiento de las posibles aplicaciones de las nuevas tecnologías en el campo de la Conservación y Restauración. Actualmente mi interés está centrado en este campo.

La obra de Palomino lleva 70 años esperando una solución y la ejecución de esta propuesta de reintegración puede ser la solución definitiva que al menos recupere el ambiente pictórico de la Iglesia de los Santos Juanes.

## **5.- BIBLIOGRAFIA**

- AA. VV.: "Visión cultural del templo de los Santos Juanes de Valencia". Zaragoza, 1998.

- A. OLLERO. "Robótica. Manipuladores robóticos y robots móviles". Departamento de Ingeniería de Sistemas y Automática de la ESII de Sevilla, 1997.

- ASENJO, MARTINEZ, J.L.: "Conservación y durabilidad de los papeles destinados a la impresión". En: Investigación Técnica del Papel. Nº 115, 1.993.

- A. BARRIENTOS y OTROS. "Fundamentos de Robótica". McGraw Hill, 1997.

- AGFA-GEVAERT 1994. An introduction to digital scanning. Digital Colour Prepress 4.

- American National Standard Institute, 1996. ANSI/NAPM IT9.20-1996, American national standard for imaging materials - reflection prints - storage practices. New York, NY: American National Standard Institute.

- BECKER, D. and KASPER, K. 1996. Digital prints - technology, materials, image quality & stability. In Ein Bild sagt mehr als tausend Bits - Über Informationsgehalt, Aussagekraft und Halbarkeit herkömmlicher und digitaler Bilder. Tagungsband der Schule für Gestaltung Bern und Sonderdruck des Rundbrief Fotografie. Göppingen: Museumsverband Baden-Württemberg e.V.

- BARBADILLO GOMEZ, P.: "Papeles para procesos de impresión sin impacto", Inv. Téc. Nº 102, 1989. pp. 735-747.

- BERCHE, GOMEZ, J.: "Catalogo de monumentos y Conjuntos de la Comunidad Valenciana. Tomo II. "Iglesia de los Santos Juanes o Iglesia de San Juan del Mercado" Valencia, 1983.

- BORRULL, J. "La decoración pictórica de los Santos Juanes de Valencia. Un dictamen inédito de Palomino". Valencia: Archivo de Arte Valenciano. 1915. pp.50-58.

- BOSCH REIG, I., ROIG PICAZO, P.: "Bases metodológicas para recomposición de pintura mural mediante técnicas de tratamiento informatizado de la imagen", En: IX Congreso de Conservación y Restauración de bienes culturales. Sevilla, 1992.

- BRILL, T. 1980. Light: its interaction with art and antiquities. New York, London: Plenum Press.

- CENNINI, CENNINO: "Tratado de la Pintura (El libro del Arte), 1950.

- COST, F. 1997. Pocket guide to digital printing. Albany, NY: Delmar Publishers.

- DE WITTE, E.; GUISLAIN-WITTERMANN R.; MASSCHELEIN-KLEINER, L.: "Comparación entre algunos materiales y técnicas de reintegración", En: Boletín del Instituto Andaluz de Patrimonio histórico. Traducción al castellano por Mª José Gonzalez López (a partir del artículo presentado en la revista del Bulletin de I`Institut Royal du Patrimonie artitstique (IRPA), vol. XVIII, años 1980-81, pp. 36-40). Sevilla: Consejería de Cultura, Junta de Andalucía, Septiembre de 1996, nº 16.

- DICARLO, J.M.; SAMPAT N.; BHACHECH M.; MCGUIRE M.; DISPOTO, G.: "Building a fine art reproduction system from standard hardware". En: Sensors and Camera Systems for Scientific, Industrial, and Digital Photography Applications V. Edited by Blouke, Morley M.; Sampat, Nitin; Motta, Ricardo J. Proceedings of the SPIE, 2004, Volumen 5301, pp. 383-392.

- DIAMOND, A.S. (ed.) 1991. Handbook of imaging materials. New York, NY: Marcel Dekker, Inc.

- DOBRUSSKIN, S. et al. 2001. Faustregeln für die Fotoarchivierung. Rundbrief Fotografie Sonderheft 1, 4th ed.

- DOMENECH CARBO, M.T.; GIMENO ADELANTADO, J.V.; PERIS MARTINEZ, V.; BOSCH REIG, F.: "Examen analítico de las pinturas e la Bóveda de la Iglesia Parroquial de los Santos Juanes de Valencia", En: IX Congreso de Conservación y Restauración de Bienes Culturales. Sevilla, 1992.

- DURBECK, R.C. and Sherr, S. (ed.) 1988. Output hardcopy devices. Boston: Academic Press, Inc.

- ELDRED, N. 1992. Chemistry for the graphic arts. 2nd ed. San Carlos, CA: Hatcher Trade Press Inc.

- GALARZA, M.: "El templo de los Santos Juanes de Valencia. Evolución histórico-constructiva" Valencia: Consellería de Cultura Educació y Ciencia de la Generalitat Valenciana, Colegio Oficial de Aparejadores y Arquitectos Técnicos de Valencia, imprime federico Doménech S.A., 1990.

- GAVARA PRIOR, J.J.: "Iglesia Parroquial de los Santos Juanes (Valencia)", En: Monumentos de la Comunidad Valenciana . T.X: Valencia. Arquitectura Religiosa, Valencia: 1995, pp. 76-89.

- GIL GAY, J.: "Monografía histórico-descriptiva de la Real Parroquia de los Santos Juanes de Valencia". Valencia, 1909.

- HARRISON, DANIEL J.; OLDFIELD, MARY CATHERINE S.: "Image Stability Advances in Thermal Dye Transfer Imaging", En: IS&T´s Tenth International Congres on Advances in Non-Impact Printing Technologies, 1994.

- HOFMANN, R. 1996. Farbmittel digitaler Ausdruckmedien - Drucktechnik und Haltbarkeit. In Ein Bild sagt mehr als tausend Bits - Über Informationsgehalt, Aussagekraft und Halbarkeit herkömmlicher und digitaler Bilder. Tagungsband der Schule für Gestaltung Bern und Sonderdruck des Rundbrief.

- HAAS, W.E. 1989. Non-impact printing technologies. In Imaging processes and materials, Neblette's eigth edition. Ed. John Sturge, Vivian Walworth, and Allan Shepp. New York, NY: Van Nostrand Reinhold.

- HENDRIKS, K.B. "The stability and preservation of recorded images. In Imaging processes and materials, Neblette's eigth edition. Ed. John Sturge, Vivian Walworth, and Allan Shepp. New York, NY: Van Nostrand Reinhold. 1989.

- J. CRAIG. "Introduction to Robotics. Mechanics and Control". Addison Wesley.

- J. Mª ANGULO. "Introducción a la Robótica. Principios teóricos, construcción y programación de un robot educativo." Madrid, Thomson, 2005.

- KARL-LUDWIG SELIG.: "Antonio Palomino y la tradición de la literatura emblemática en España". En: Actas del I Congreso AHÍ, Centro Virtual Cervantes, Madrid: 1962, pp. 443-446.

- MADRID, J. A.; VALCARCEL, J.; PEIRO, L.: "Seguimiento del proceso fotográfico audiovisual realizado en la Basílica de la Virgen de los Desamparaos de Valencia", en Restauración de Pintura Mural Aplicada a la Basílica de la Virgen de los Desamparados de Valencia, Valencia: Servicio de Publicaciones. UPV, 1999, págs. 237-247.

- McCORMICK-GOODHART, M.; WILHELM, H.: "Reciprocity Behavior in the Ligh Stability Testing of Inkjet Photographs", En: Final Program and Procedings of IS&T´s NIP17, International Conference on Digital Printing Technologies, Florida: Ft.Lauderdale 2001. pp. 197-202.

- McCORMICK-GOODHART, M.; WILHELM, H.: "The influence of relative Humidity on Short-Term Color Drift in inkjet Prints", En: Final Program and Procedings of IS&T´s NIP17, International Conference on Digital Printing Technologies, Florida: Ft.Lauderdale 2001. pp. 179-185.

- MOSSI GARCIA, J.M: "Image Processing Aplications del IEE. Chrominance Restoration From Luminance By Statistics Matching. Dubling: Julio de 1997.

- NAVARRO, CAMALLONGA MARIA. "Aplicación del equipo de láser Cirax 2000 a las necesidades de cartografia del proyecto de ampliación a un tercer carril de la autopista A-7 entre los pp.kk. 514 y 516 (provincia de Valencia)". Universidad Politécnica de Valencia, 2007.

- REGIDOR ROS, J.L; PALUMBO, M.; GOMEZ, G.; CLAVEL, I.: "Restauración y solución propuesta para la exposición de los fragmentos conservados en la bóveda de la iglesia de los Santos Juanes de Valencia", En: Arché. Publicaciones del Instituto Universitario de Restauración del Patrimonio de la UPV, Valencia: Servicio de publicaciones de la UPV, 2006, vol 1, nº1.

- REGIDOR ROS, J.L: "Las impresiones inkjet en los procesos de restauración de obras de arte" En: XV Congreso de Conservación y Restauración de Bienes Culturales. Murcia: 2004.

- ROIG PICAZO, P.: "La iglesia de los Santos Juanes de Valencia, Proceso de intervención pictórica 1936-1990", Valencia: Servicio de publicaciones de la UPV, 1990.

- ROIG PICAZO, P.: "La iglesia de los Santos Juanes de Valencia. Proceso de intervención desde el año 1936 hasta nuestros días", En: VI Congreso de Conservación y Restauración de Bienes Culturales, Tarragona: 1986.

- ROIG PICAZO, P.; BOSCH REIG, I.; PEREZ, C.; VIVANCOS, V.; OSCA PONS, J.; REGIDOR MERINO, J.L.; GOMEZ , M.; MARTINEZ, M.: "Investigación sobre la metodología a aplicar en la pintura de la bóveda de la Iglesia los Santos Juanes de Valencia". En: II Reunión Internacional, Red Internacional. Red de trabajo de Clima tropical. La Habana, Cuba: 1993.

- ROIG PICAZO, P.; BOSCH REIG, I.; ALONSO, J. L.; DOMENECH, T.; MUÑOZ, S.: "Aproximación al estudio de la obra de A, Palomino, los frescos de la bóveda de la iglesia de los Santos Juanes de Valencia"; En: Libro de Actas del Congreso Nacional Madrid en el contexto en el contesto de lo hispánico desde la época de los descubrimientos, Tomo II, Madrid: Ed. Departamento de Historia del Arte II, Facultad de Geografía e Historia (U.C.M), 1994.

- ROIG PICAZO, P.: "Los frescos quemados en la Real Parroquia de los Santos Juanes de Valencia. Estado de Conservación y procesos actuales de Intervención". En: Salvati d´alle fiamme, gli intervente su edifici e oggetti d´arte danneggiati dalo fuoco. Lugano-Conobbio: Ed. SUPSI, 2006.

- R.P. PAUL. "Robot Manipulators. Mathematics, Programming and Control". MIT Press, 1982.

- SANCHEZ PONS, M.; REGIDOR ROS, J.L.: "Las nuevas tecnologías en los procesos de reintegración de pinturas murales. Tratamiento digital y sistemas de impresión digital aplicados a los frescos de A.Palomino en la Iglesia de los Santos Juanes de Valencia", En: VII Congreso Internacionl de Rehabilitación del Patrimonio Arquitectónico y Edificación, Yaiza, Lanzarote: 2004.

- SEBASTIAN LOPEZ, S.: "Historia y mensaje del Templo de los Santos Juanes de Valencia, Federico Doménech, S.A., 1989.

- HERRAEZ, BOQUERA. J. "Instrumentos modernos en topografía" Universidad Politécnica de Valencia, 1993.

- HERRAEZ, BOQUERA. J. "Complementos sobre ajustes y compensaciones por mínimos cuadrados en topografía". Universidad Politécnica de Valencia, 1990.

- VILAPLANA, D.: "Arte e historia de la Iglesia de los Santos Juanes de Valencia", Valencia, 1996.